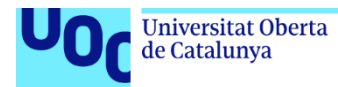

# <span id="page-0-0"></span>Gobla Arcade

**Laura González Fernández** Master Diseño y Desarrollo de videojuegos Juego de plataformas para PC modo arcade

**Jordi Duch Gavaldà Joan Arnedo Moreno**

03/01/2021

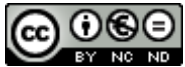

Esta obra está sujeta a una licencia de Reconocimiento-NoComercial-SinObraDerivada 3.0 España de Creative **[Commons](http://creativecommons.org/licenses/by-nc-nd/3.0/es/)** 

Copyright© 2021 Laura González Fernández

Copyright© 2021 Laura González Fernández

Permission is granted to copy, distribute and/or modify this document under the terms of the GNU Free Documentation License, Version 1.3 or any later version published by the Free Software Foundation; with no Invariant Sections, no Front-Cover Texts, and no Back-Cover Texts.

A copy of the license is included in the section entitled "GNU Free Documentation License".

# **C) Copyright**

© Laura González Fernández

Reservados todos los derechos. Está prohibido la reproducción total o parcial de esta obra por cualquier medio o procedimiento, comprendidos la impresión, la reprografía, el microfilme, el tratamiento informático o cualquier otro sistema, así como la distribución de ejemplares mediante alquiler y préstamo, sin la autorización escrita del autor o de los límites que autorice la Ley de Propiedad Intelectual.

#### **FICHA DEL TRABAJO FINAL**

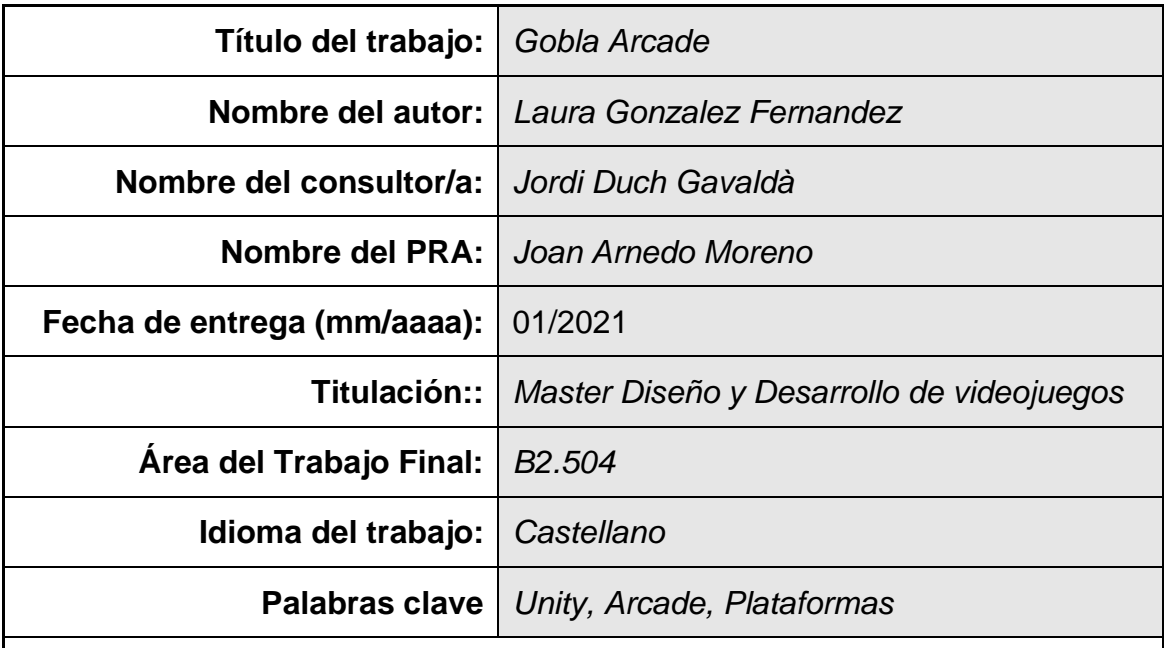

 **Resumen del Trabajo (máximo 250 palabras):** *Con la finalidad, contexto de aplicación, metodología, resultados i conclusiones del trabajo.*

A la hora de crear este proyecto tenía como meta principal desarrollar completamente un videojuego, partiendo de una idea básica ya existente, crear todo lo necesario para llegar a tener un prototipo sobre el que trabajar, y que pudiera finalizar en la creación de un videojuego completo.

He decidido profundizar más en todo lo referente al diseño del juego, el sistema de niveles, jugabilidad, tipos de niveles o historia que en el prototipo funcional del juego.

Mi meta era acercar a las nuevas generaciones y a los nostálgicos, los juegos arcades de las salas recreativas , pero dándoles una vuelta de tuerca que consiguiera hacerlos encajar en la forma actual en la que se perciben este tipo de videojuegos.

Sin duda, esta ha sido una excelente oportunidad para, a través de un proyecto real ver todas las dificultades técnicas, fallos de diseño, y balance de jugabilidad, así como analizar a través de su resolución cuales fueron las mejores decisiones y aprender de los errores generados en el proceso

#### **Abstract (in English, 250 words or less):**

My main goal in this proyect was to fully develop a video game, starting from an existing basic idea, creating everything necessary to have a prototype to work on, and that could end in the creation of a complete video game. .

I have decided to go deeper into everything related to the design of the game, the level system, gameplay, types of levels or history than the functional prototype of the game.

My goal was to bring arcade games to the new generations and for the nostalgic, but giving them a twist that would make them fit into the current way in which this type of video game is perceived.

Undoubtedly, this has been an excellent opportunity, through a real project, to see all the technical difficulties, design flaws, and gameplay balance, as well as to analyze through its resolution which were the best decisions and learn from mistakes generated in the process

# Índice

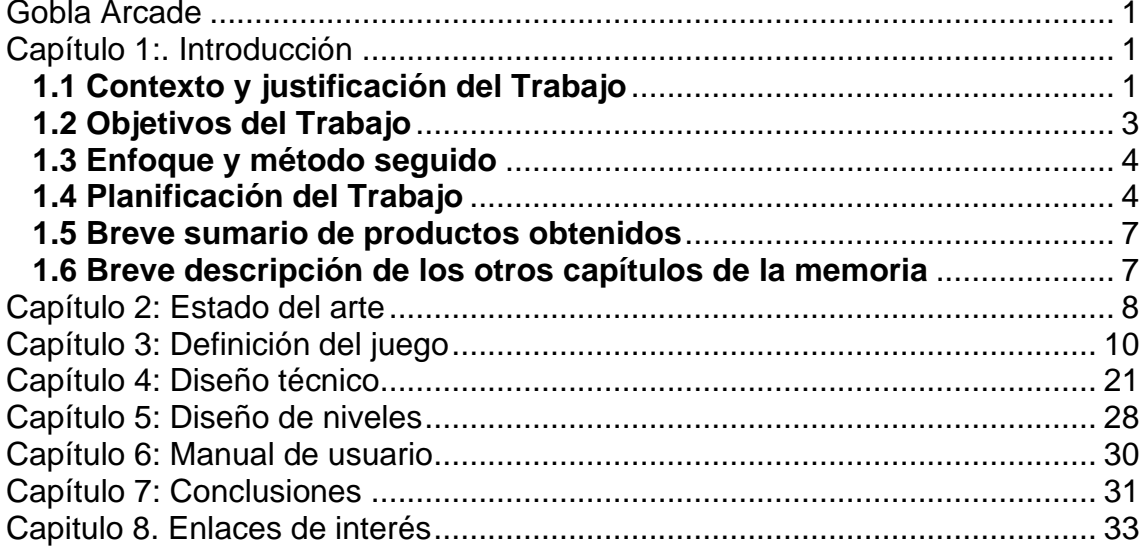

# **Lista de figuras**

- Figura 1 . Pantalla de Actualización de PS4
- Figura 2 Catálogo de Steam
- Figura 3 Salón arcade
- Figura 4 Recreativa original Snow Bros
- Figura 5 Diagrama Pec2
- Figura 6 Diagrama Pec3
- Figura 7 Pantalla Snow Bros
- Figura 8 Salón Arcade
- Figura 9 Snow Bros pantalla inicio
- Figura 10 Snow Bros 2
- Figura 11 Rodland
- Figura 12 Pang
- Figura 13 Los generales del apocalipsis
- Figura 14 Ejemplo Menu Overcooked
- Figura 15 Ejemplo Menu Grindstone
- Figura 16 Coin Pusher
- Figura 17 Rodland estética
- Figura 18 Kirby nivel
- Figura 19 TileMapCollaider
- Figura 20 MixamoWeb
- Figura 21 Level Map worlds bundle
- Figura 22 Humble Bundle
- Figura 23 Diagrama juego Completo
- Figura 24 Player
- Figura 25 Administradores de menús
- Figura 26 Manager del juego
- Figura 27 Enemigo básico Lento
- Figura 28 Enemigo Básico Rápido
- Figura 29 Enemigo que lanza Fuego
- Figura 30 Enemigo que lanza acido
- Figura 31 Nivel 01
- Figura 32 nivel 2
- Figura 33 Ejemplos mapa mundo

# <span id="page-7-0"></span>Capítulo 1:. Introducción

# <span id="page-7-1"></span>**1.1 Contexto y justificación del Trabajo**

Según vamos creciendo nuestro tiempo libre va desapareciendo y convirtiéndose sin que nos demos cuenta en nuestro bien más preciado.

Cuando por fin podemos tener esos momentos para nosotros queremos disfrutar de ellos al máximo, en mi caso jugando a videojuegos o leyendo un libro que me permita vivir aventuras desde la seguridad de mi sofá.

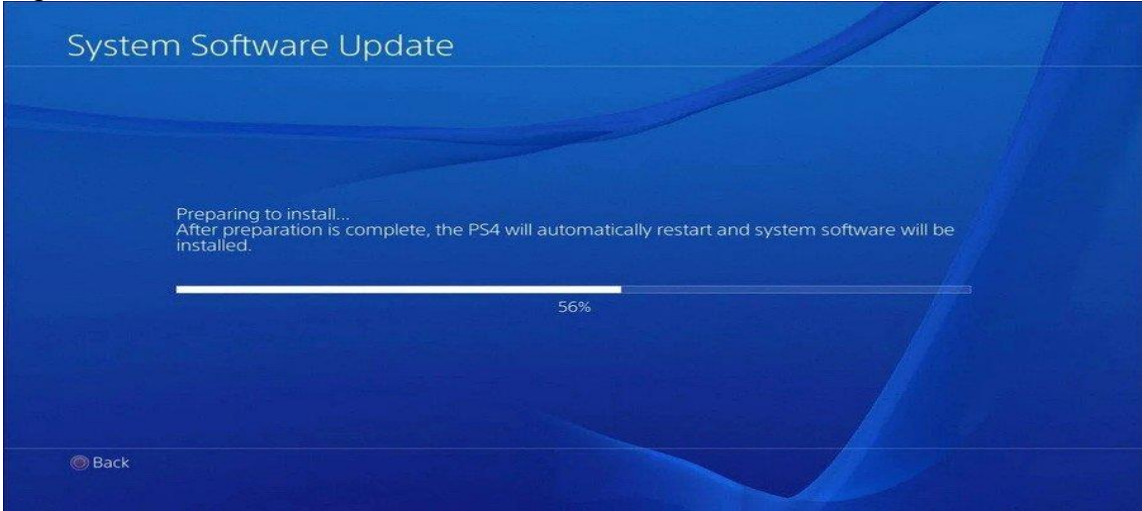

Figura 1 . Pantalla de Actualización de PS4

Poco a poco fui dándome cuenta que cuando tenía tiempo para jugar a videojuegos siempre había pequeñas barreras que no me dejaban disfrutar plenamente de esos momentos como por ejemplo encender la consola y tener que esperar una actualización, horas mirando a través de mi catálogo de steam para decidir a qué juego jugar o simplemente ver que juego podía disfrutar en el tiempo que tenía libre.

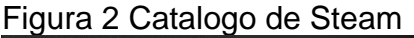

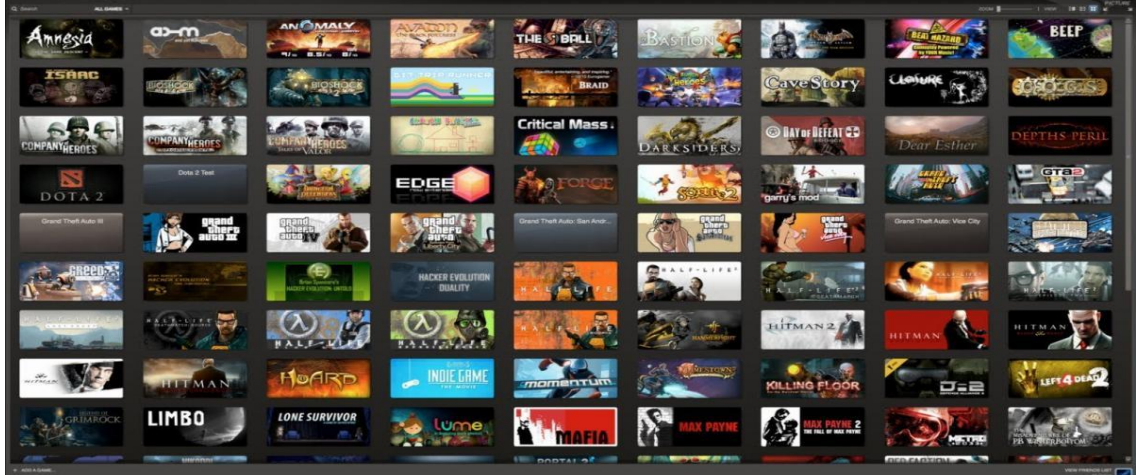

Comencé a echar de menos esa sensación de descubrimiento o pura diversión que sentía cuando era niña en los salones arcade. De aquella época recuerdo muchos juegos que me han marcado a día de hoy como jugadora, pero guardo especial cariño uno que me ayudo a que mis amigas quisieran ir conmigo a jugar a esos "peligrosos" salones recreativos que olían a tabaco y estaban llenos de todo tipo de gente poco recomendable.

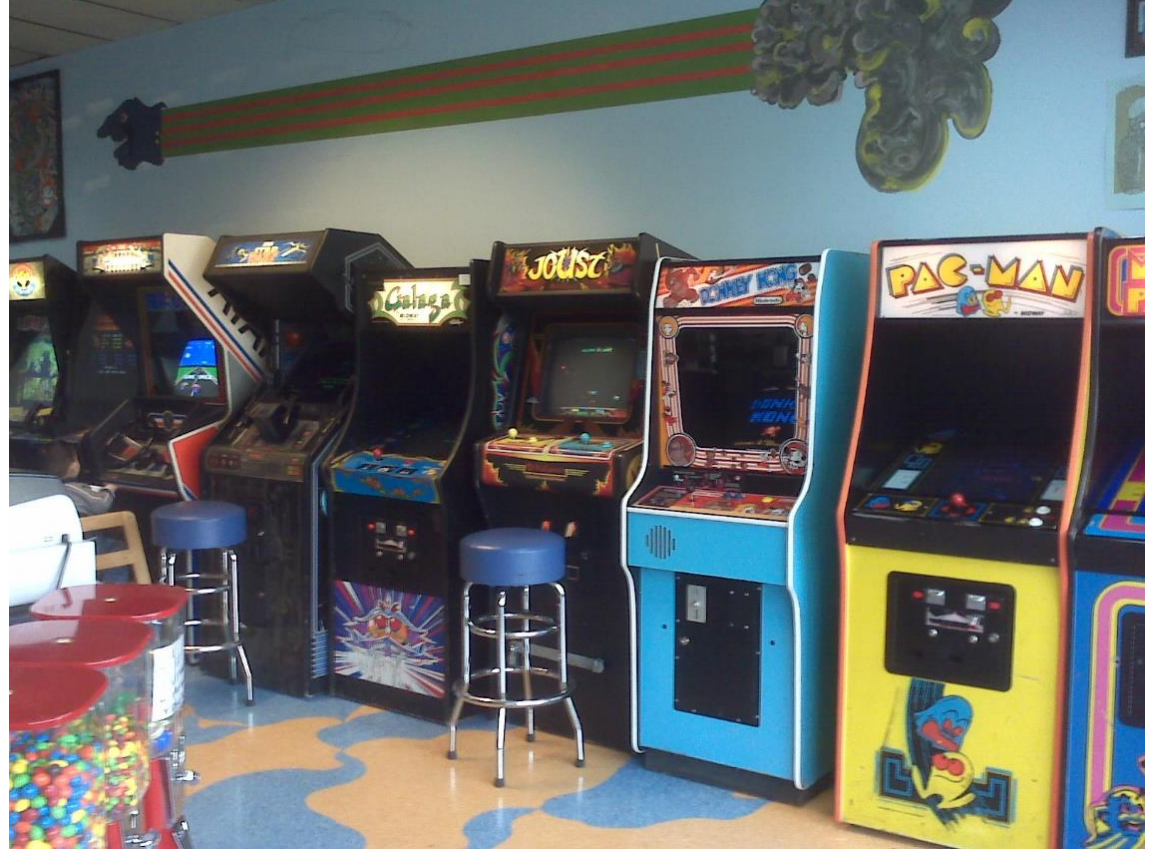

#### Figura 3 Salón arcade

Snow Bros tenía algo que desde el principio llamaba mi atención, obviamente no fue la historia ya que aparte de cuatro imágenes y algo de texto en ingles que no entendía no había nada más, pero si tenía un aspecto que ahora se diría "Cute".

Las pantallas eran coloridas, las animaciones de los personajes y enemigos eran graciosas, pantallas estáticas muy bien diseñadas, todo intentaba llamar tu atención. Y reconozcámoslo echar a rodar las bolas de nieve y aplastar a los máximos enemigos posibles era algo MUY divertido.

Con este sentimiento en mente he planteado este juego, siendo más bien un "homenaje" a ese juego que llenó tardes de diversión para mí y mis amigas. Y que con un formato más adaptado al día de hoy permitirá llenar esos pequeños huecos sin hacer nada, o distraerte un rato de tu trabajo con unas partidas a un juego arcade simple pero divertido.

No quería solo que esto se quedara en ese target para nostálgicos, sino que quería dar un paso más allá acercando también este tipo de juegos a las nuevas generaciones

Figura 4 Recreativa original Snow Bros

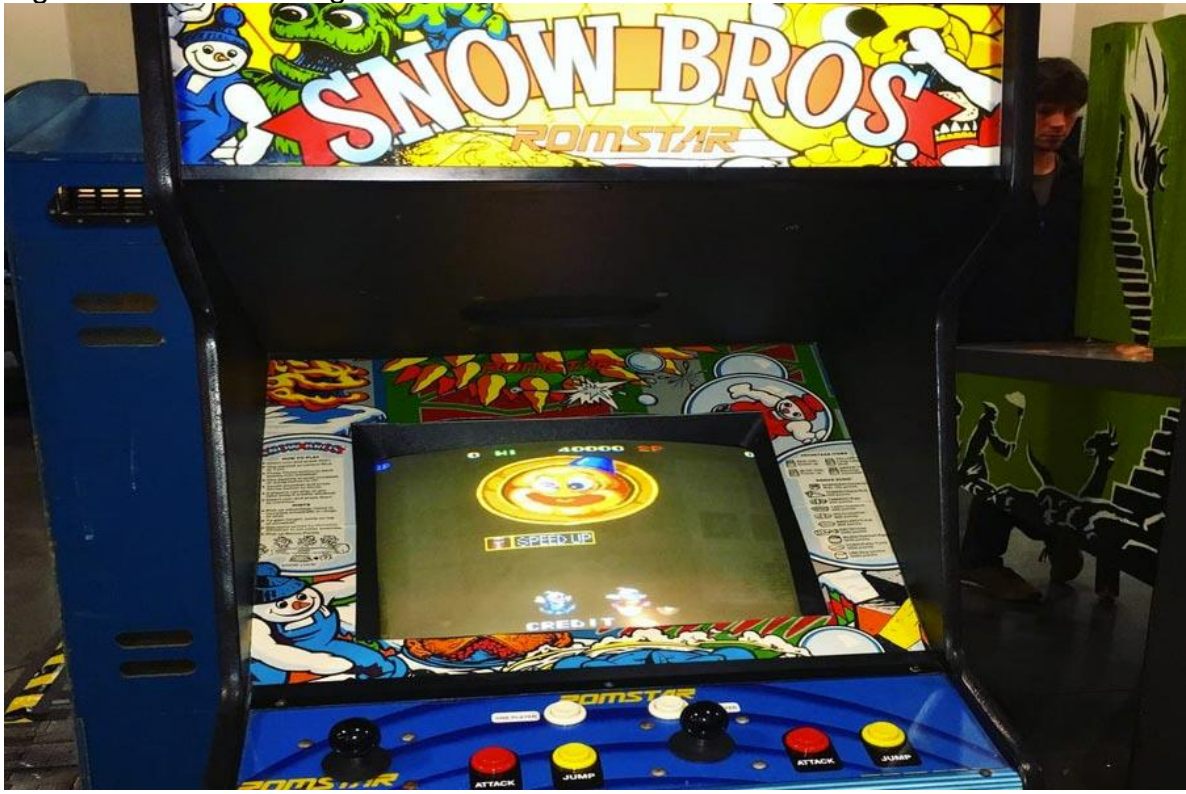

# <span id="page-9-0"></span>**1.2 Objetivos del Trabajo**

Uno de los objetivos principales de este trabajo es adaptar las mecánicas del SnowBrows de arcade para que sean atrayentes al jugador actual conservando aun así la esencia de los juegos arcade para que también llame la atención de los amantes de este género.

La estética tendría que ser llamativa, y además de ser un juego rápido, deberá integrar un componente social que le permitiera no solo compartirse y así darse a conocer, sino ayudar a crear una comunidad entorno a el mismo. Aunque la premisa del juego es que sea simple, mantener la atención del jugador planteándole pequeños retos en cada mini pantalla, así como añadirle un componente social para "emular" la vieja lista de puntuaciones que aparecía al final en las arcade es importante

Mantener la atención del jugador de manera que pueda rejugar el juego muchas veces sin que le resulte repetitivo, y que el afán por aumentar su puntuación o ver todos los finales posibles le lleve a explorar y probar cosas nuevas.

En lo concerniente a la creación del proyecto, este proyecto tiene como objetivo conocer todas las fases y necesidades que tiene el desarrollo de un videojuego desde 0, pudiendo además ver la perspectiva desde todos los perfiles involucrados.

#### <span id="page-10-0"></span>**1.3 Enfoque y método seguido**

Adapte el método de trabajo para adecuarlo a las entregas planteadas diferenciándolo así en tres etapas principales En primera estancia el método de trabajo consistía en una división en fases donde se describían los problemas "globales" a resolver y se subdividían las tareas para ese periodo de tiempo.

La primera etapa seria de planteamiento completo sobre el diseño del juego así como estudiar cómo podría adaptarse a una jugabilidad actual, y por otra parte calcular los tiempos de desarrollo y recursos necesario

La segunda de Desarrollo donde recaería todo el peso del prototipado así como de la creación de un flujo básico de juego

La tercera de Corrección y afinamiento, donde se haría una revisión de el flujo completo del juego y se vería como mejorarlo, pruebas de testeo así como la posibilidad de ampliar el alcance de su desarrollo o al menos comprobar su potencial.

#### <span id="page-10-1"></span>**1.4 Planificación del Trabajo**

Este es uno de los puntos sobre los que más he aprendido ya que mi situación personal ha hecho que tuviera que redimensionar tanto la carga de trabajo como el alcance del proyecto.

Al comienzo del desarrollo utilice un método simple de listado tareas a completar durante un periodo de tiempo

16 septiembre – 4 octubre

- o Crear planteamiento del juego y mecánicas
- o Hacer las mecánicas básicas de ataque y movimiento
- o Crear el menú de la aplicación
- 4 octubre 1 noviembre
	- o Corrección de errores
	- o Completar los diferentes tipos de muertes de los enemigos
	- o Menú de listado Finales
	- o Crear mecánicas de 2 jefes nivales y su respectivo nivel
	- o Ampliar Mapa

1 noviembre – 20 diciembre

- o Comprobar flujo completo del juego
- o Matizar jugabilidad
- o Testeo de las zonas
- o Corrección de errores

Lo que desencadeno en un descontrol de tareas ya que no estaban correctamente desgranadas y la perdida tanto de información como de tiempo de trabajo.

Para la segunda entrega decidí cambiar a un método que me permitiera tener no solo un mayor control sobre el desarrollo del juego sino adaptarme a las necesidades que se iban creando. Para ello decidí recurrir a las metodologías agiles en este caso Scrum, y plantear el desarrollo en etapas de sprints que me ayudaron a avanzar de una manera más ordenada

Figura 5 Diagrama PEC2

PEC2:

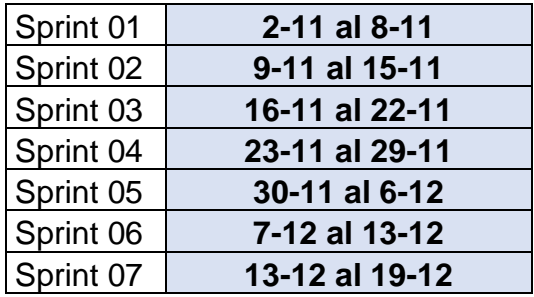

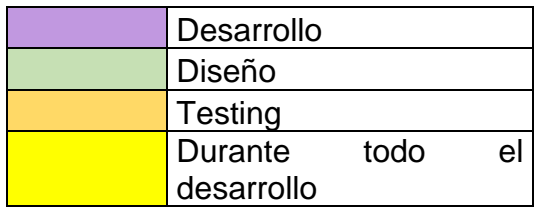

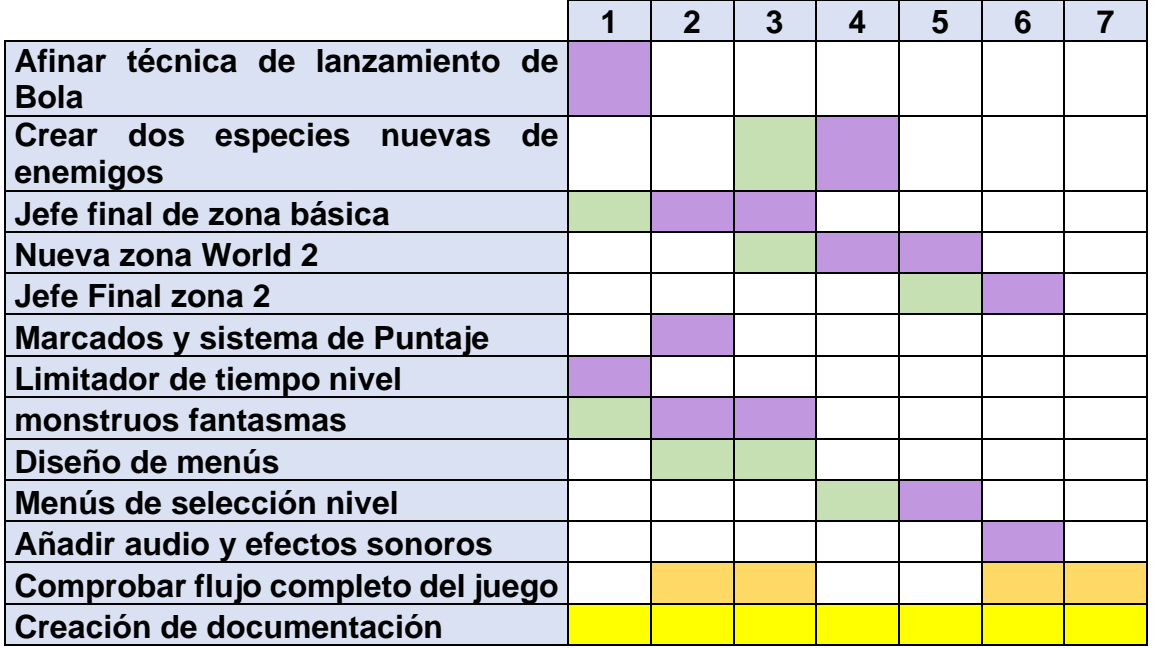

Figura 6 Diagrama Pec3

## **PEC 3:**

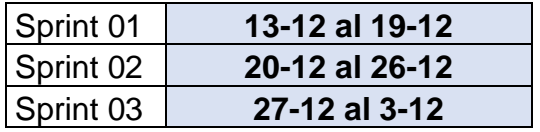

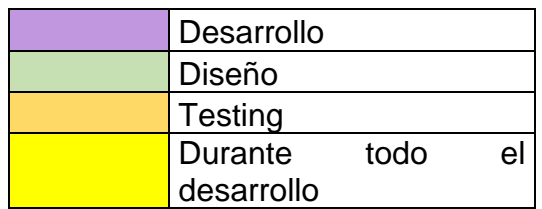

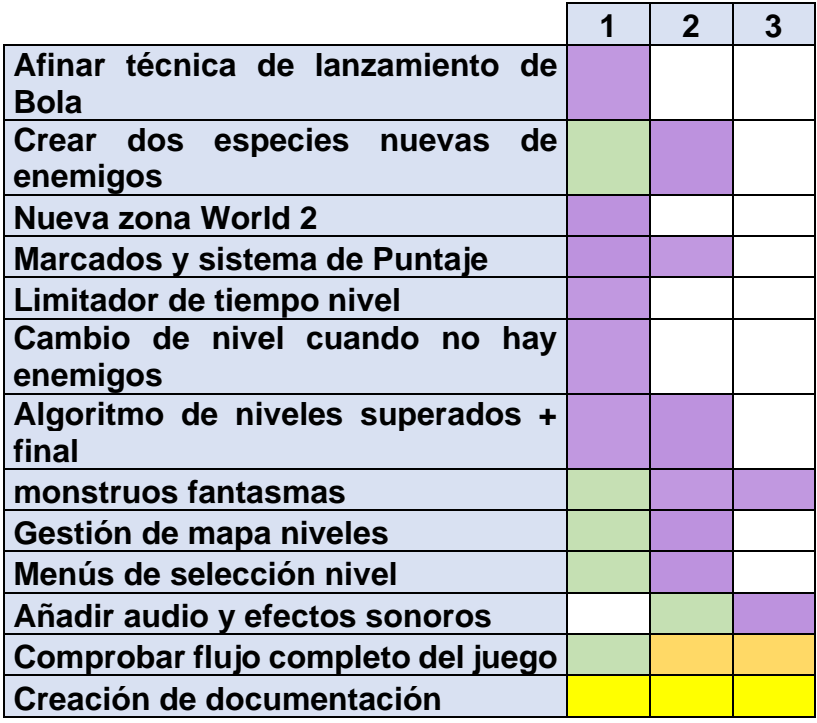

#### <span id="page-13-0"></span>**1.5 Breve sumario de productos obtenidos**

- Prototipo de varios niveles donde puede verse la idea básica del juego
- Documentación para poder continuar desarrollando este proyecto de manera independiente
- Un perfil de Unity Connect
- Video explicativo del proyecto
- Repositorio virtual con código fuente

#### <span id="page-13-1"></span>**1.6 Breve descripción de los otros capítulos de la memoria**

El presente documento tiene 8 capítulos adicionales donde abordaremos los siguientes temas:

Capítulo 2: Estado del arte

Revisión sobre el género del juego, así como su entorno de desarrollo

Capítulo 3: Definición del juego

En este capítulo se abordarán las decisiones de aspecto creativo y de diseño, así como la conceptualización del proyecto

#### Capítulo 4: Diseño técnico

Aquí estará reflejado todo lo que atañe al aspecto técnico del juego tanto las decisiones a la hora de escoger un entorno concreto de desarrollo como una breve descripción de todas las herramientas empleadas.

Capítulo 5: Diseño de niveles

Breve guía de las decisiones de diseño de niveles, así como jugabilidad

Capítulo 6: Manual de usuario

Requerimientos del hardware para poder ejecutar el juego así como un manual de usuario

Capítulo 7: Conclusiones

Reflexiones con las que cierro el documento en referencia a este proyecto

# <span id="page-14-0"></span>Capítulo 2: Estado del arte

# **2.1 Revisión del genero**

Gobla Arcade es en esencia un juego 2D de plataformas con pantalla estática, en el buco recrear la sensación que tenía cuando jugaba en las arcade en los salones recreativos, pero adaptándolo a los tiempos actuales. Sin duda el juego al que homenajeo, Snow Brothers, es una inspiración clara, pero también he emulado detalles de otros de su mismo género.

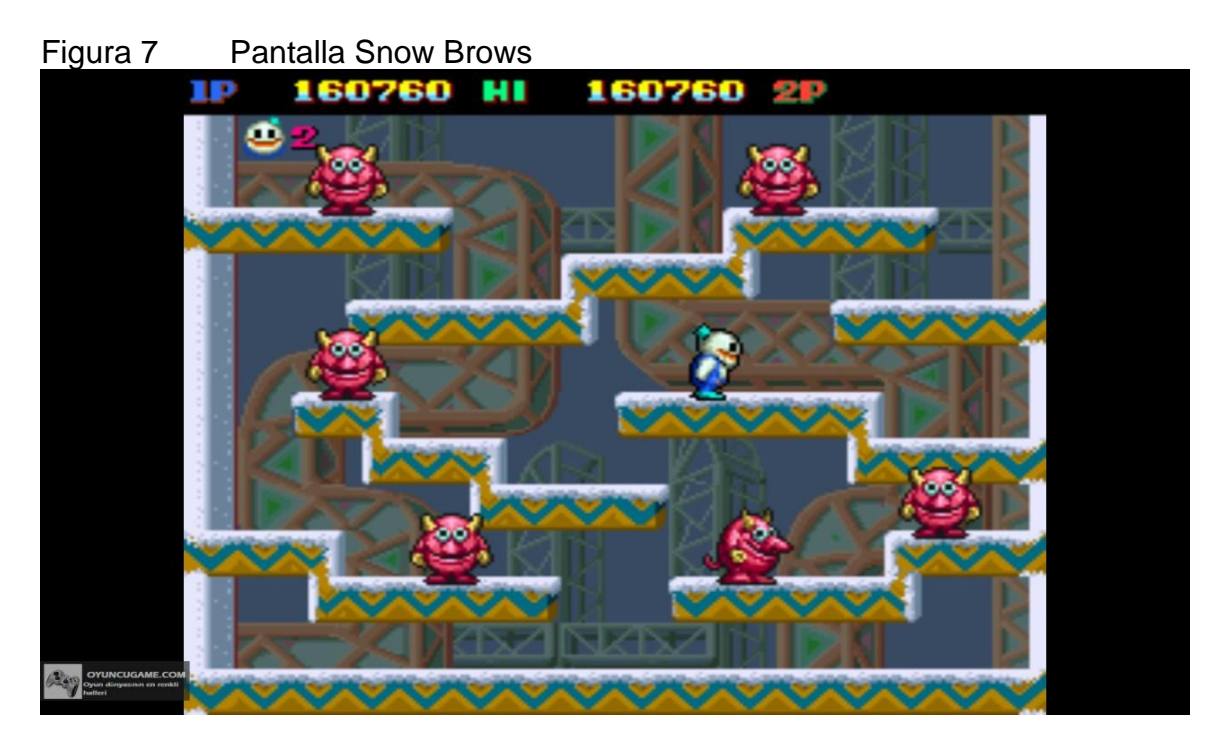

De este buscaba sacar la sencillez de las mecánicas, crear bolas de nieve que aplasten a tus enemigos, pero a la vez crear diseños de niveles que retaran al jugador a crear bolas de nieve en puntos estratégicos que les permitiera destruir el mayor numero de enemigos posibles con el menos numero de bolas de nieve.

De este tipo de genero sacamos las partidas rápidas con una historia simple que plantean retos al jugador para mantenerlo enganchado. Aunque este es el género principal también tendría tintes de puzzle ya que las diferentes combinaciones a la hora de avanzar en los niveles permitirían no solo variar las zonas que se van descubriendo sino descubrir distintos finales.

#### **2.2 Revisión de la Tecnología**

Tras valorar varios motores, me decante por utilizar Unity ya que es con el que más experiencia tengo y tiene una comunidad muy extensa que puede ayudarme a solucionar los problemas que pueda encontrarme a lo largo de mi desarrollo.

Mi otra opción era el GB estudio ya que en primera estancia pensé en hacer un homenaje al juego en esta plataforma, pero tanto la complejidad como las limitaciones para adaptarlo a lo que realmente tenía planteado me llevo a descartarlo

# <span id="page-16-0"></span>Capítulo 3: Definición del juego

# **3.1 Idea del juego**

La base del juego es que sea simple, manteniendo la atención del jugador a medida que avanza planteándole pequeños retos en cada mini pantalla, así como el añadido de un componente social para "emular" la vieja lista de puntuaciones que lo inste a mejorar su puntuación. El componente coleccionista también tenia un papel importante ya que permitía desbloquear el mayor número de finales posibles.

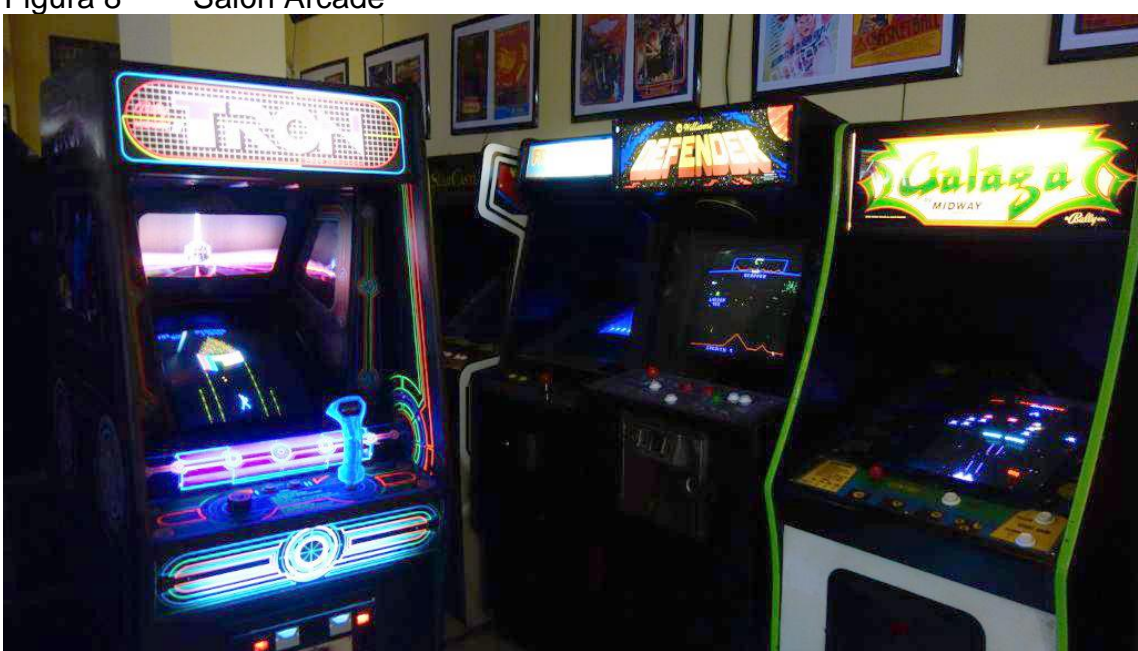

Figura 8 Salón Arcade

Gobla Arcade es un juego arcade de plataformas 2D con pantallas de nivel estáticas donde nuestra máxima prioridad será destruir a los enemigos que nos encontramos en cada nivel de manera que generemos la máxima puntuación posible con sus muertes.

El juego nos instara con recompensas a matar a todos los monstruos con un solo ataque, así como nos castigara si tardamos mucho en hacerlo. También tendremos pequeñas fases de bonus escondidas y jefes finales de zonas que supondrán un reto diferente para el jugador. Dependiendo del camino que elijamos tendremos la posibilidad de ver distintos finales creando asi una especie de gancho para coleccionarlos todos.

Con ello buscamos que el jugador pueda rejugar el juego muchas veces sin que le resulte repetitivo, y que el afán por aumentar su puntuación o ver todos los finales posibles le lleve a explorar y probar cosas nuevas.

Figura 9 Snow Bros pantalla inicio

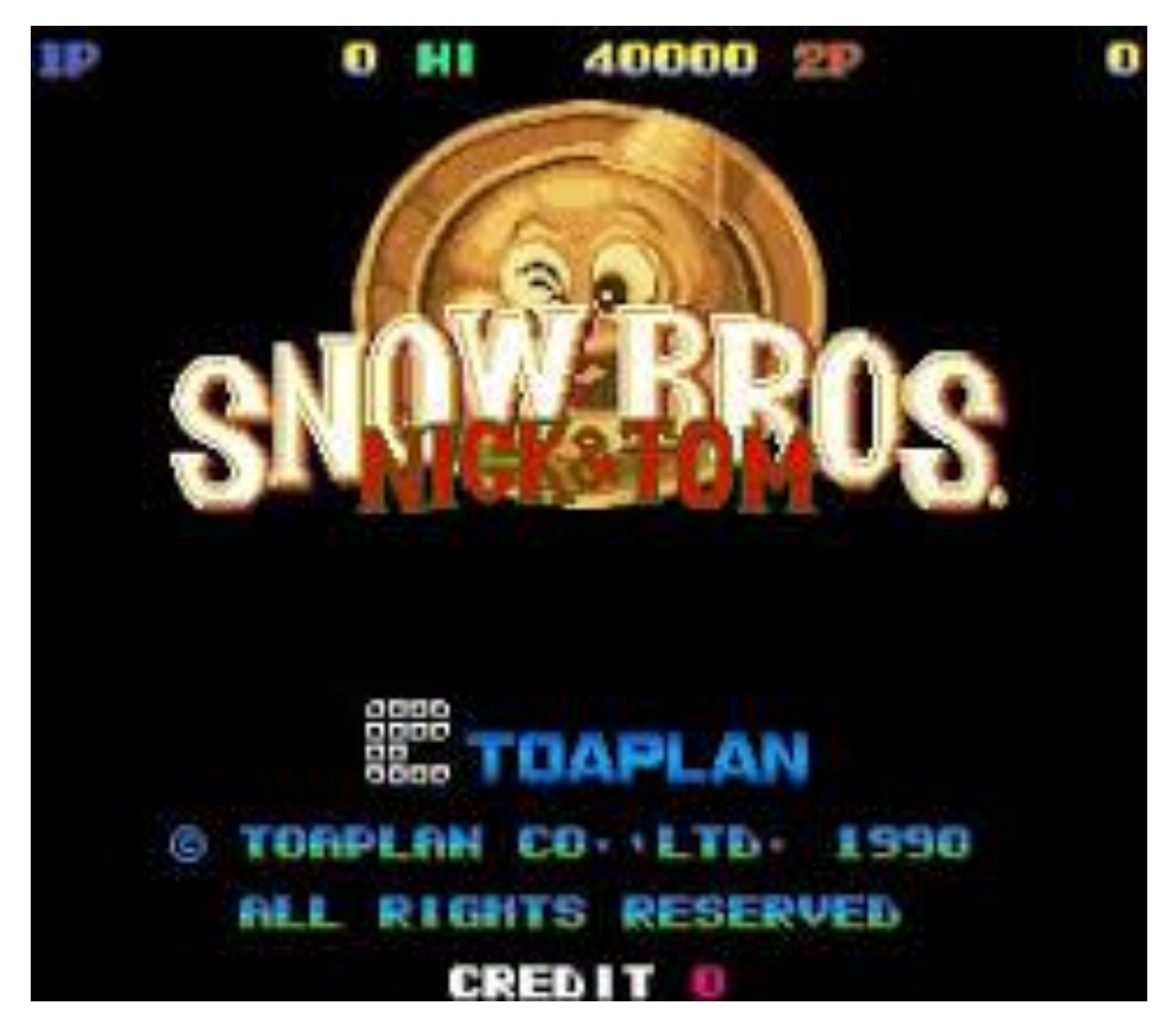

Si buscáramos una definición más estricta sería un "plataformas 2D" de tipo arcade con niveles estáticos destinado al mercado de PC

El jugador podrá manejar a su avatar con los controles clásicos de cualquier plataforma. Movimientos horizontales, salto y disparo. Para destruir a los enemigos tendrá que envolverlos en una bola con su disparo y lanzarnos a "rodar" por el nivel hasta que choquen con una pared. También podrá destruirlos si son arrollados por una de dichas bolas. Según los niveles que complete alcanzara uno u otro final.

#### **3.2 Subgénero, referencias, videojuegos ya existentes**

Como comenté anteriormente busco recrear la sensación que tenía cuando jugaba en las arcade. Sin duda el juego al que homenajeo, Snow Bros, es una inspiración clara, pero también he integrado mecánicas de otros títulos que me parecieron interesantes

Figura 10 Snow Bros 2

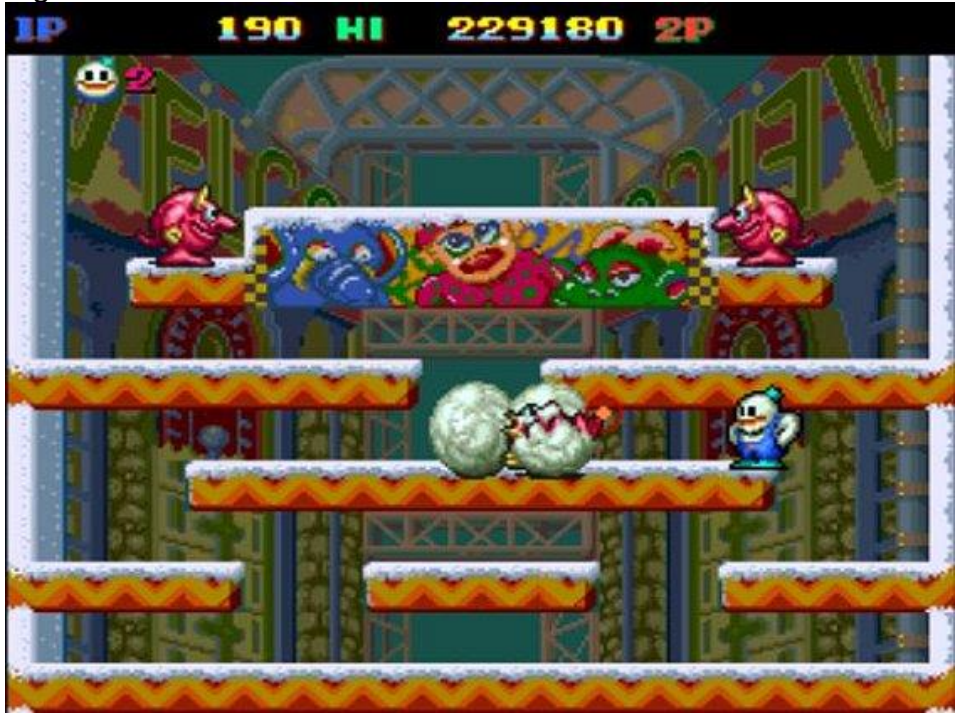

Rodland fue un juego que disfrute en NES y cuya banda sonora que cambiaba según el momento, haciéndose más rápida o lenta según el tipo de enemigo, hacía que me pusiera muy nerviosa y tuviera que centrarme mucho para no cometer ningún fallo.

Su mecánica de no poder saltar marcaba el resto del gameplay del juego, haciendo que construir una escalera en el lugar adecuado fuera muy importante. Quise aplicar esta metodología a la hora de colocar a los enemigos de manera que el lanzar una bola cuando los enemigos estén en un lugar determinado cree una mayor puntuación, ya que destruyes a un mayor número, que cuando se hace en otro momento..

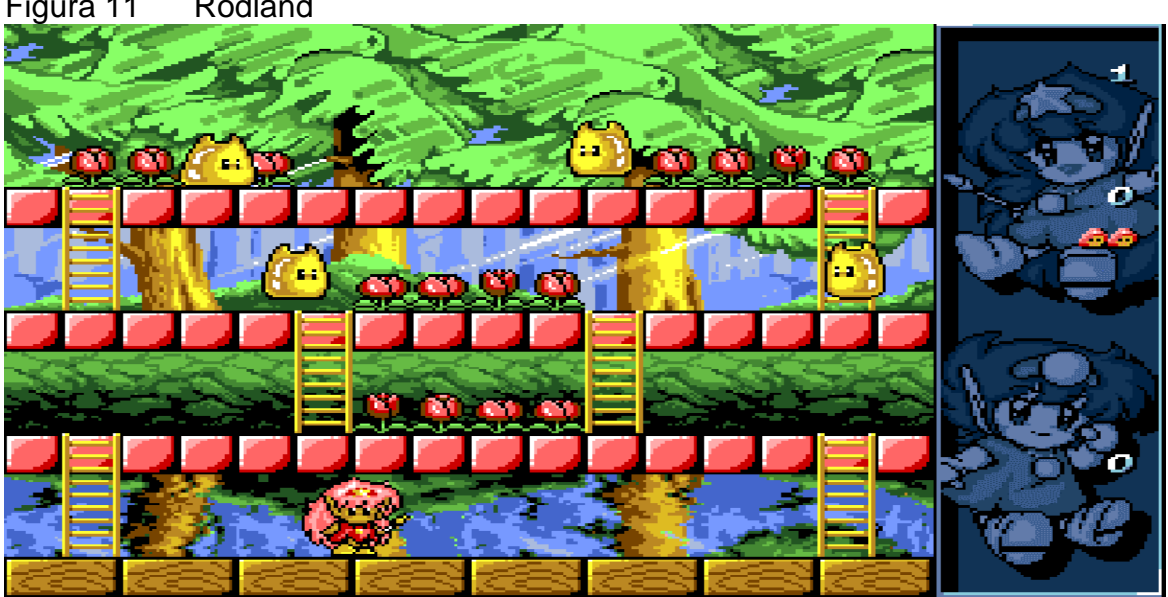

Figura 11 Rodland

En la misma línea se encontraría el Pang, juego al que en su época no le tenía mucho aprecio por lo mal que se me daba jugar, pero que me encantaba ver como una de mis amigas podía pasárselo con 25 pesetas, ya que era capaz de calcular cuando debía romper las bolas para que la pantalla no se convirtiera en un infierno con miles de pompas rebotando.

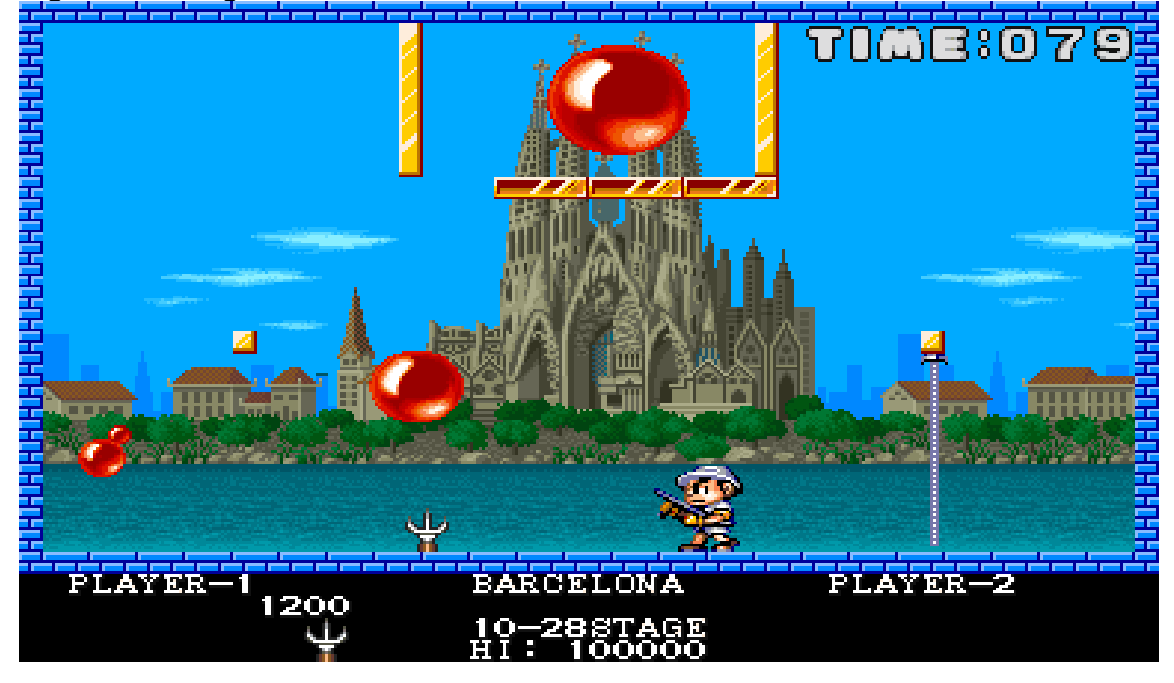

Figura 12 Pang

Analizando partidas de estos dos juegos vi la importancia no solo de lanzar la bola en un momento determinado sino de colocar el resto del escenario en el lugar adecuado para que esa bola alcance al mayor número de enemigos posibles

# **3.3 Conceptualización**

En Gobla arcade encarnaremos el papel de una pequeña diablesa que este cansada de estar en el infierno torturando almas, y quiere tomarse unas merecidas vacaciones en el mundo humano. Para hacerlo tendrá que "subir" piso a piso por los diferentes niveles del infierno hasta alcanzar el mundo humano, lo que ella no sabe es que su viaje afectara sin quererlo al mundo humano y tendrá que lidiar con las consecuencias.

La historia no tiene un único rumbo, dependiendo de las decisiones que tomemos a lo largo del juego tomaremos un rumbo y otro en nuestra ascensión de los infiernos y por lo tanto el orden de las pantallas a superar será diferente ayudando así a una mayor rejugabilidad.

Para poder llegar al mundo humano tendrá que derrotar al menos a cuatro generales ya que necesita sus "salvoconductos" para poder atravesar las aduanas del infierno. Dependiendo de los generales que derrote en su camino cuando llegue al mundo humano este tendrá un aspecto diferente, por ejemplo,

si mata al General de la peste el mundo será un vergel, pero si no lo hace todo estará contaminado.

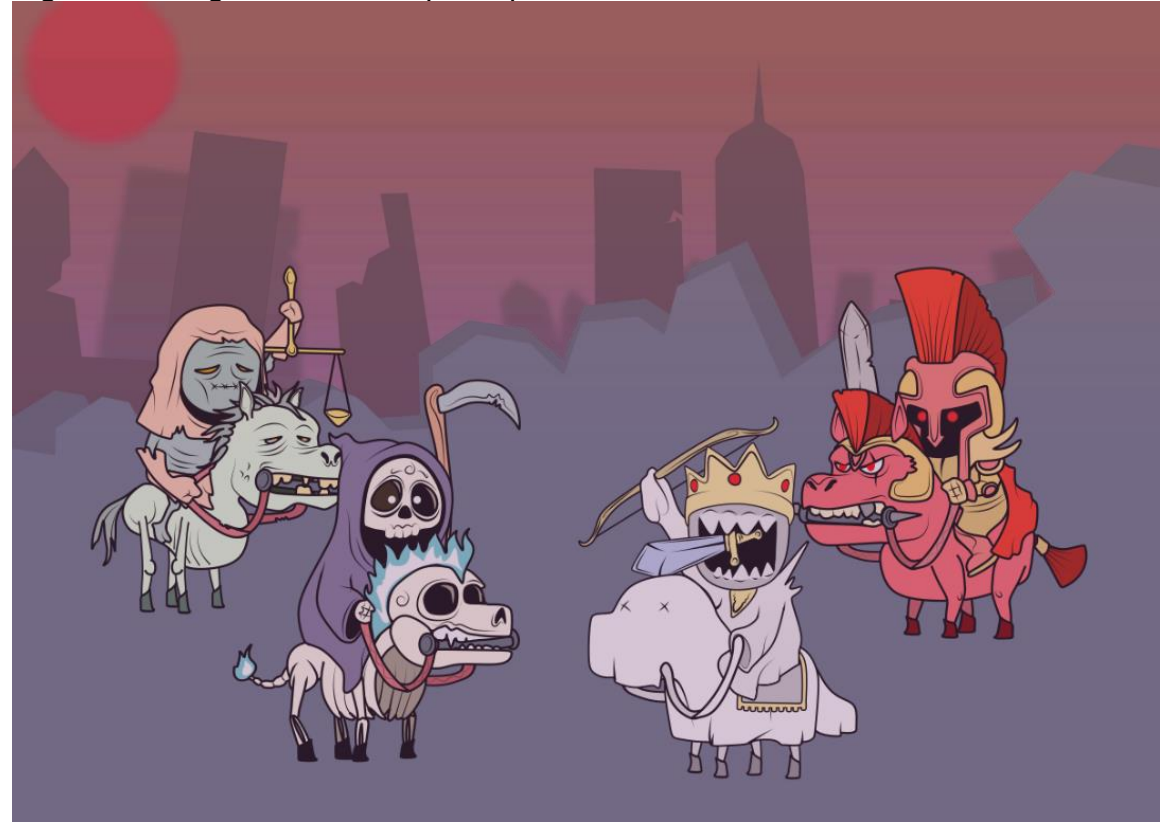

Figura 13 los generales del apocalipsis

# **3.3 Personajes y flujo básico del juego**

El jugador solo podrá controlar a un personaje, dando más adelante la posibilidad de jugar a dobles. Dicho personaje tendrá unos movimientos básicos de desplazamiento, salto y ataque, los cuales pueden variar durante el juego gracias a determinados power ups.

En un primer momento el mapa iba ser "estático" y se generaría de manera aleatoria en cada partida, es decir, al principio de la partida se crearía un mapa de árbol donde por cada nivel podrás elegir entre enfrentarte a uno u otro caballero siendo el primer mundo común en todas las partidas. A lo largo del desarrollo deseche esta idea ya que podría crear frustración en el jugador al no tener una manera concreta en la que crearse un mapa de decisiones que le llevarían a uno u otro final ya que se resetearían en cada partida. Así que decidí simplificarlo y crear un árbol de niveles estático donde dependiendo de las decisiones que se tomaran al superar un nivel pudieras elegir entre un camino u otro que te llevarían a los distintos finales.

En este prototipo cuando hayas derrotado a 2 generales podrás salir a la tierra y contemplar las consecuencias de tu huida desde los infiernos.

# **3.4 Desarrollo y Roadmap**

Como comenté en el punto 2.2 de este proyecto tras valorar varios motores, me he decantado por utilizar Unity ya que es con el que más cómoda me siento

## 3.4.1 Roadmap

He dividido el proyecto en varias fases para poder focalizarme más en cada una y crear una base sólida como prototipo

- Diseñar al menos 2 generales que permitan una pequeña variación en el final, así como la estética de sus niveles. Esta será una tarea transversal ya que puede ir haciéndose mientras se crea lo demás.
- Crear el menú básico del juego, pantalla de inicio, pausa, game over y pantalla de final con las diferentes combinaciones.
- Crear al personaje principal y las movilidades básicas. Así como la interacción con los objetos y enemigos del escenario.
- Selección de powerups y enemigos principales.
- Diseño de niveles básicos iniciales
- Diseño de niveles del juego en base a lo generales
- Mecánicas de Jefes
- Crear Árbol de decisiones
- Añadir efectos sonoros básicos
- Comprobar un flujo concreto de juego desde el inicio de la partida hasta el final.
- Crear un sistema de guardado de finales asociados al perfil del jugador para que pueda probar a coleccionar todos los finales.
- Testeos de las zonas actuales, y de un flujo de juego normal
- Tabla de puntuaciones general
- Añadir algún tipo de "mecánica social" que permita a los jugadores compartir su experiencia y así dar visibilidad al juego.

# **3.5 Diseño de menus del juego**

Aunque en las viejas arcades no existían los menús al uso que conocemos a día de hoy, para esta adaptación me plantee utilizar menús sencillos que dieran información al jugador pero que tampoco resultaran demasiado pesados o repetitivos.

En el menú inicial que nos aparece al arrancar el juego podemos pasar directamente a la acción o ver un pequeño menú de ayuda donde se explicarán mediante gifs sencillos las interacciones básicas del juego. Controles básicos, creación de bolas y destrucción de enemigos; también se dejará entrever cosas como el límite de tiempo o los power ups, busco que esta guía sea visual y no apabulle al jugador.

Figura 14 Ejemplo Menu Overcooked

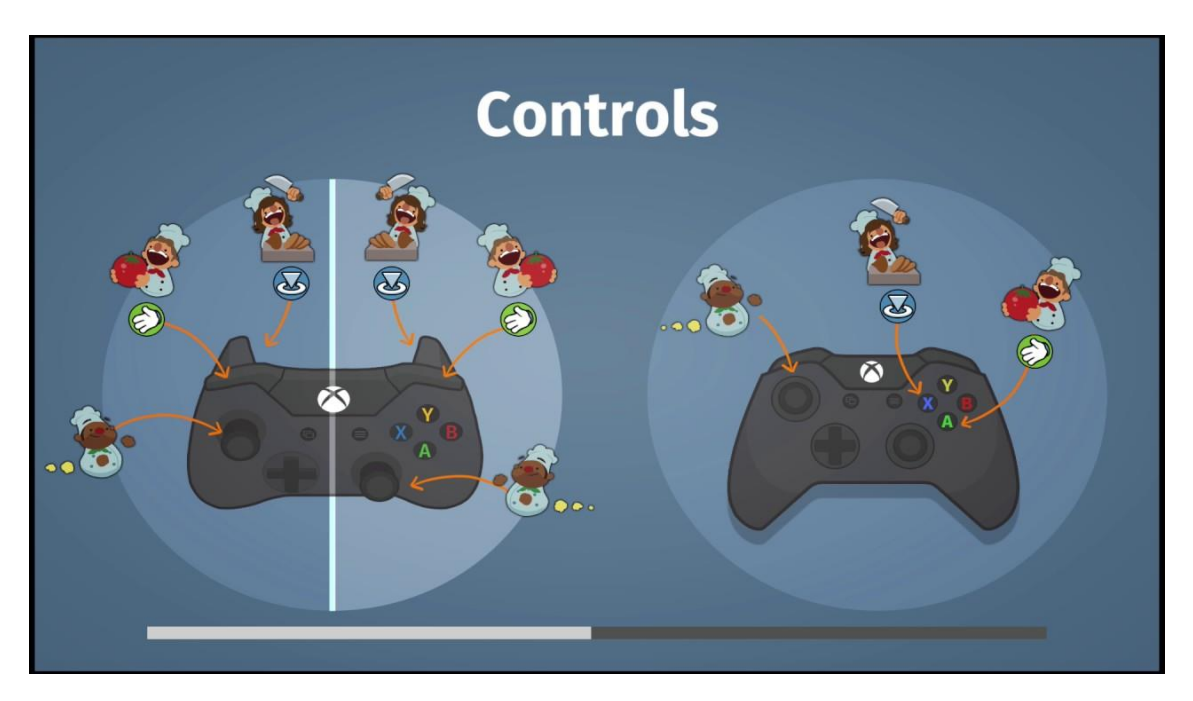

Al comenzar el juego se nos mostrará la pantalla del mapa donde solo veremos desbloqueada la zona inicial, a medida que vayamos desbloqueando zonas estas se colocaran unas sobre otras formando un mapa vertical.

Figura 15 Ejemplo Menu Grindstone

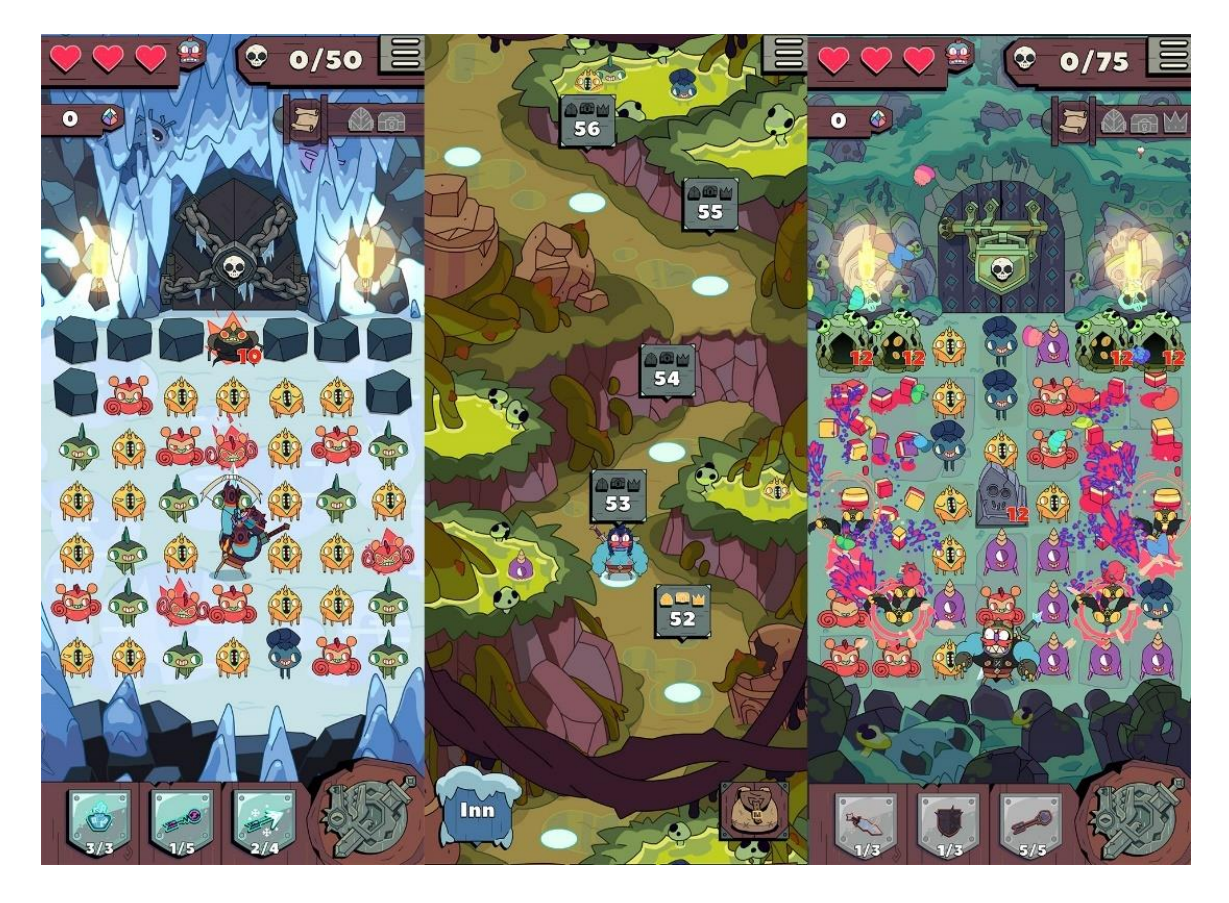

Mas que una necesidad el mapa lo he implementado pensando en mostrarle al jugador el camino que ha recorrido y aportar un punto de arte que le ayude a identificar las diferentes zonas por las que ha pasado ya que cada una estará asociada no solo a una estética concreta acorde con su Jefe final, sino que tendrá un color predominante que la hará más fácil de identificar. Para la creación del mapa me he basado en juegos como el Grindstone donde el mapa te indica no solo el nivel donde estas o que puedes visitar, sino que toda la estética a su alrededor te narra el ambiente, y los diferentes enemigos u obstáculos que puedes encontrar en esa zona.

#### **3.6 Toma de decisiones**

Por otra parte para la selección del camino a seguir me he inspirado mas en los rogué-like, al final de una run siempre aparecen las recompensas en la pantalla que te deja seleccionar con un limite de tiempo. En este caso decidí que al vencer a un jefe aparecería un menú donde podrías escoger entre tres imágenes, cada una acompañada de una pequeña frase que, aunque insinúan a que mundo te dirigirás no lo dicen explícitamente, para elegir el jugador tendrá muy poco tiempo con lo que tendrá que guiarse un poco por su intuición. En base a la imagen que seleccione o no se desbloqueara uno u otro mundo.

Estas tres opciones serán generadas de manera aleatoria en cada partida al acabar el boss, en una primera instancia dependiendo de en qué nivel de ascenso se encontrará el jugador, la dificultad del mundo se debería ajustar automáticamente, pero he decidido simplificar lo máximo posible estas mecánicas y clasificar los diferentes niveles por dificultad. Es decir, el primer nivel será siempre igual, en el segundo nivel solo podrán ser seleccionados mundos con un nivel acorde y así sucesivamente.

# **3.6 Power Ups y aumento de la dificultad**

Para controlar la dificultad del juego e "instar" al jugador a realizar determinadas acciones he decidido implantar las siguientes mecánicas:

#### Powerups

Estos aparecerán de manera aleatoria en los mundos con dificultad en media y alta. Pueden ser de tres tipos:

Mayor Fuerza de disparo: Aumentara la fuerza de disparo y por tanto permite crear bolas con enemigos en un periodo más corto de tiempo

Inmunidad temporal: Inmunidad a la muerte lo que permitirá subir más rápido a la parte alta del nivel y así poder matar más enemigos con una única bola

Superpoder: Crecimiento agigantado, convertirá al personaje en una especie de "globo rojo" que rebotará por la pantalla de manera aleatoria destruyendo a los enemigos que toque. Su duración será muy pequeña

#### Límite de tiempo

Para instar a que el jugador acabe el nivel lo más pronto posible sin que pierda demasiado tiempo en crear la jugada perfecta, existirá un pequeño reloj en la parte derecha que ira mostrando una cuenta atrás, cuando esta llegue a 0 aparecerán los perros del infierno, unos enemigos fantasmales que pulularan por el escenario de manera aleatoria y atravesaran cualquier obstáculo. Ser tocado por estos fantasmas será una muerte instantánea. Solo desaparecerán cuando se derrote a todos los enemigos del nivel.

También se limitará el tiempo de elección de nivel cuando se derrote a un jefe final, y así hacer que el jugador tenga poco tiempo para elegir mundo.

**Enemigos Variados:** Existirán varios tipos de enemigos que se adecuaran a la dificultad del mundo donde existen, no solo por su resistencia a convertirse en bola, necesitando más disparos sino también por su capacidad de lanzar ataques a más distancia, ser más rápidos o poder cambiar de plataforma

#### **3.7 Pantallas de bonus y Puntuaciones**

Las recompensas por la muerte de los enemigos varia no solo en si los matas solos o son arrasados por una bola sino también en si esa bola ha matado a más monstruos de manera consecutiva, actuando así como un multiplicador.

Aunque matar los monstruos de uno en uno te permitirá pasar el nivel, hacerlo con una única bola por ejemplo te otorgará más del doble de puntos.

Para premiar a los jugadores que vayan dominando el juego, si se alcanza un determinado numero de puntos al completar un mundo completo, se accederá a una pantalla de bonus donde lanzaremos una bola a rodar por una especie de maquina con varios caminos que acabara en un premio al azar.

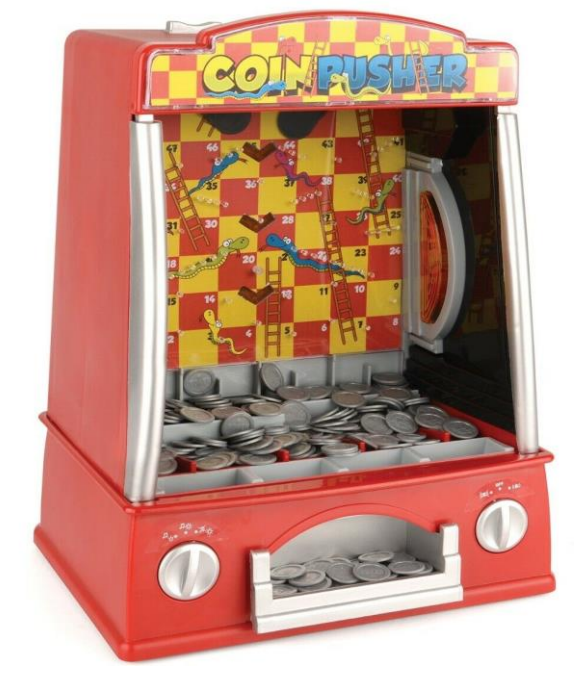

Figura 16 Coin Pusher

Este tipo de pantalla de bonus esta basada en las maquinas denominadas "Coin Pusher" que, aunque en España no fueron muy conocidas yo pude ver alguna allá por los 90s, y actualmente se pueden ver en los salones recreativos modernos junto a las máquinas de "Gatcha".

En estas mal llamadas "arcade" tu dejabas caer una moneda por la parte mas alta y ella rebotaba por los diferentes muelles o plataformas hasta caer en la parte más baja donde dependiendo en el hueco que acabara podías llevarte un premio o perder tu moneda, convirtiéndolas así en algo más cercano a las máquinas de azar tradicionales.

# **3.8 Concept Art**

La estética busca ser colorida y llamativa, con un toque cartoon, más centrado en la estética Kawaii. Aunque me gustaría conservar esa estética noventera que me trae tan buenos recuerdos.

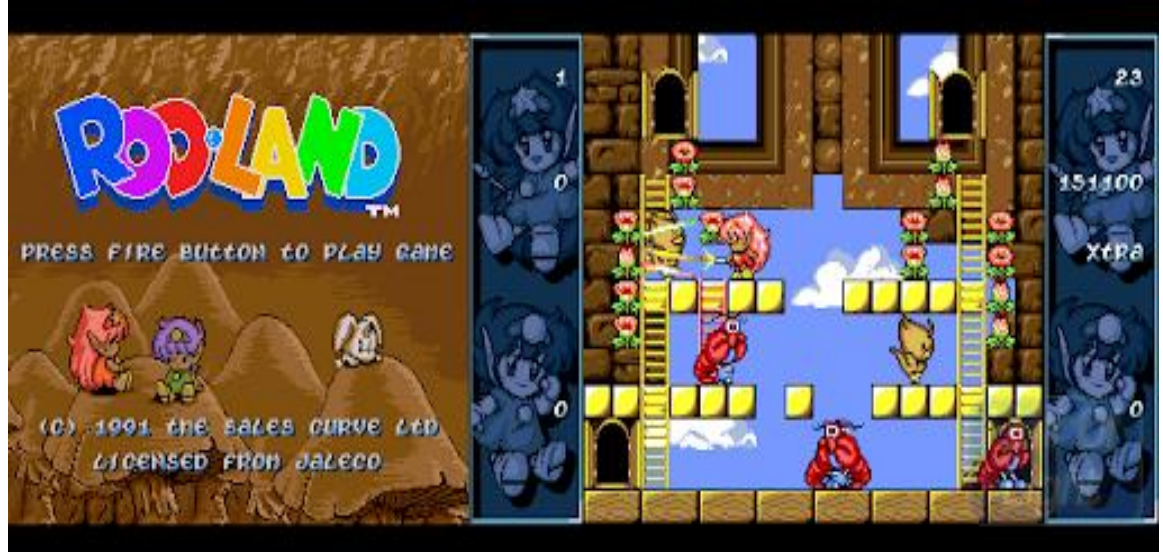

Figura 17 Rodland estetica

Juegos como Kirby o Yoshi, tienen un estilo y atención a los detalles que me gustaría incorporar, pero dándole un toque adulto y oscuro más cercano a Night in the Woods. Un estilo que podría encajar sería similar al remaster Wonder Boy : The Dragon's trap, tiene formas redondeadas y atractivas a la vista, pero no da sensación de ser infantil, aunque la paleta de colores tendría que ser completamente diferente.

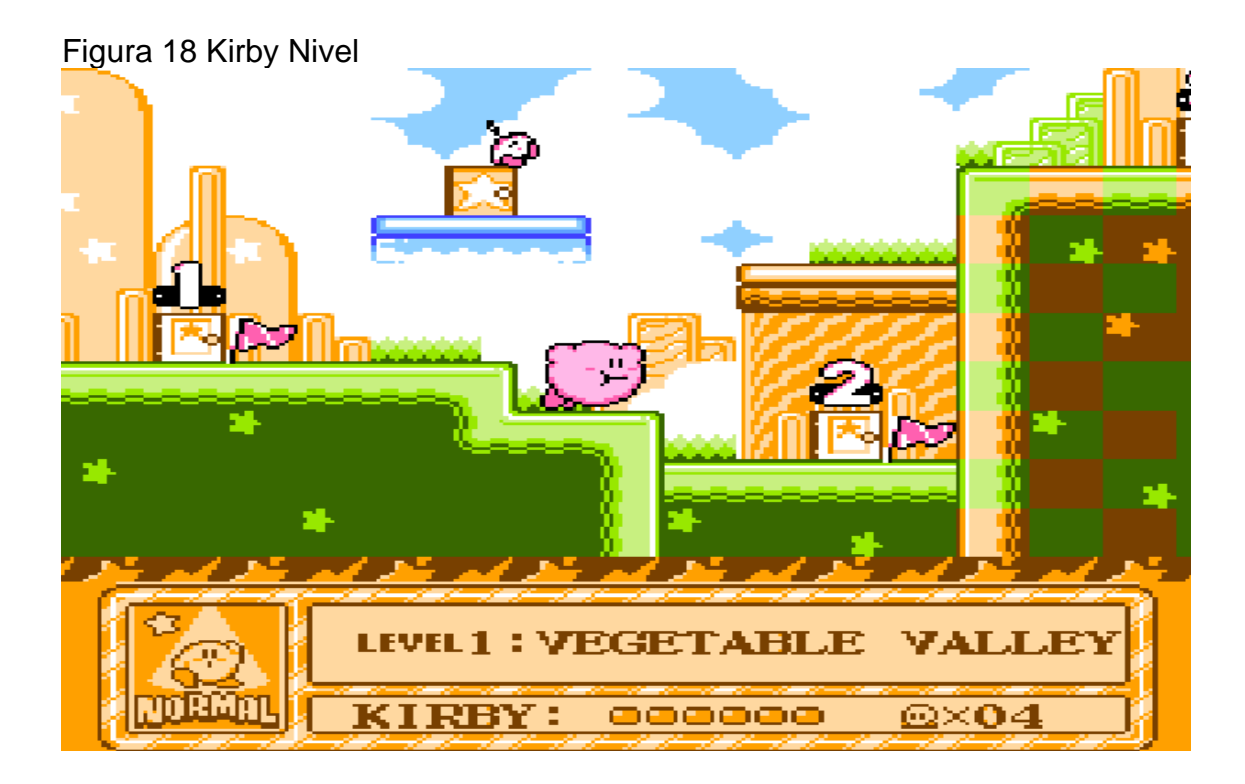

# <span id="page-27-0"></span>Capítulo 4: Diseño técnico

Para el desarrollo del juego he utilizado Unity 2019.4.10f

#### **4.1 Requerimientos técnicos del entorno de desarrollo:**

Sistema operativo:

Windows 7 SP1+, 8, 10, solo versiones de 64 bits. Mac OS X 10.9+. Windows XP y Vista no son compatibles; y las versiones de servidor de Windows & OS X no se han probado.

CPU:

Soporte para el conjunto de instrucciones SSE2.

GPU:

Tarjeta gráfica con DX9 (modelo de shader 3.0) o DX11 con capacidades de funciones de nivel 9.3.

Memoria:

8GB RAM

#### **4.2 Herramientas de desarrollo**

Desarrollo:

- Unity 2019
- JetBrains Raider 2019

Gestión de versiones y flujo de trabajo:

- Github
- Trello

Gráficos:

• Adobe Photoshop

# **4.3 Assets y recursos del juego**

- TilemapCollaider 2D

#### <https://docs.unity3d.com/Manual/class-TilemapCollider2D.html>

# Figura 19 TileMapCollaider

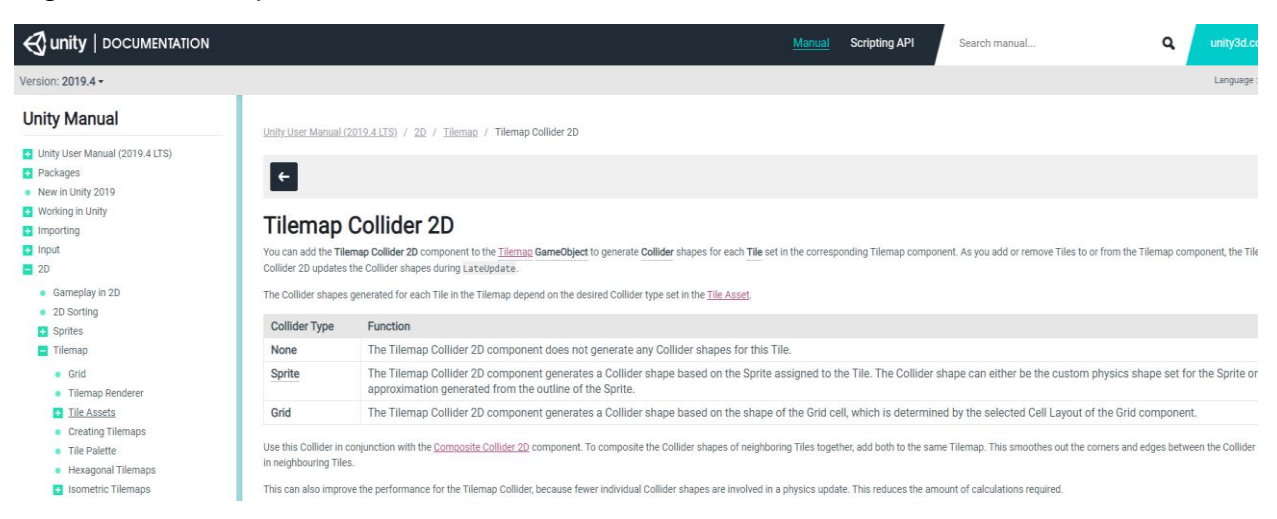

#### - Mixamo animation

# <https://www.mixamo.com/>

# Figura 20 Mixamo web

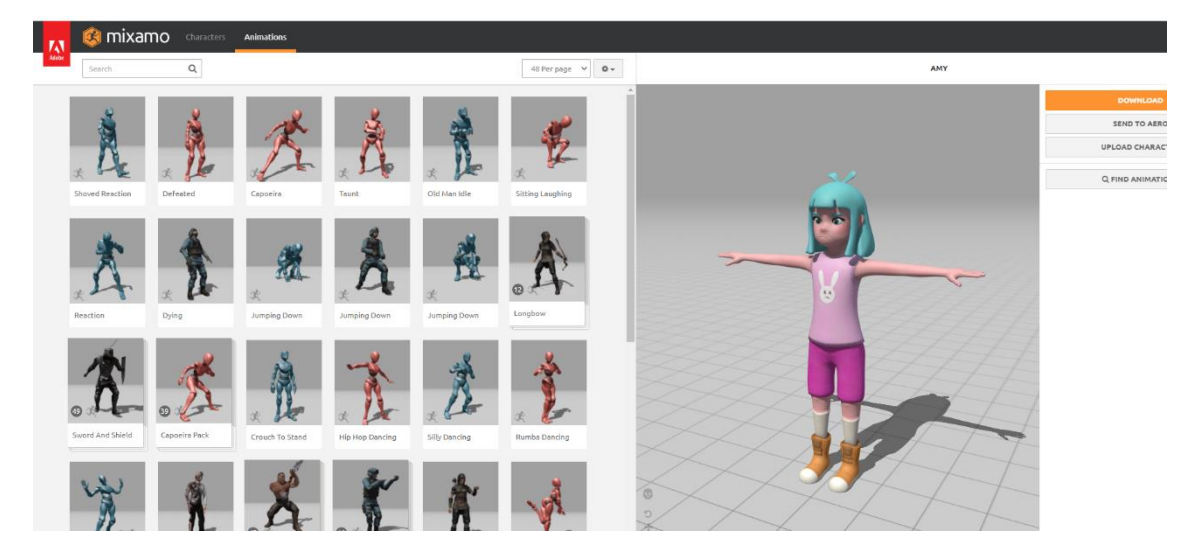

- Game Level Map With 9 different worlds Bundles

[https://www.gamedevmarket.net/asset/game-level-map-with-9-different](https://www.gamedevmarket.net/asset/game-level-map-with-9-different-worlds-bundle-9713/)[worlds-bundle-9713/](https://www.gamedevmarket.net/asset/game-level-map-with-9-different-worlds-bundle-9713/)

Figura 21 Level Map worlds bundle

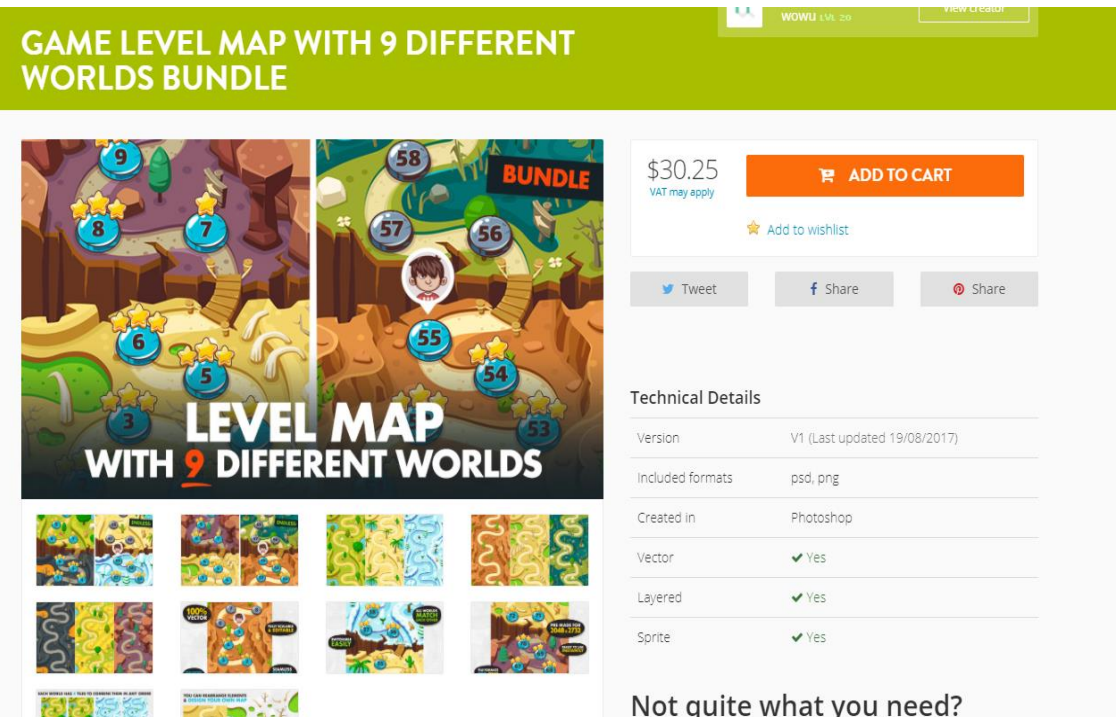

- Paquetes antiguos ya eliminados de GameDevMarket que estaban incluidos en un humbleBundle

#### Figura 22 humble Bundle

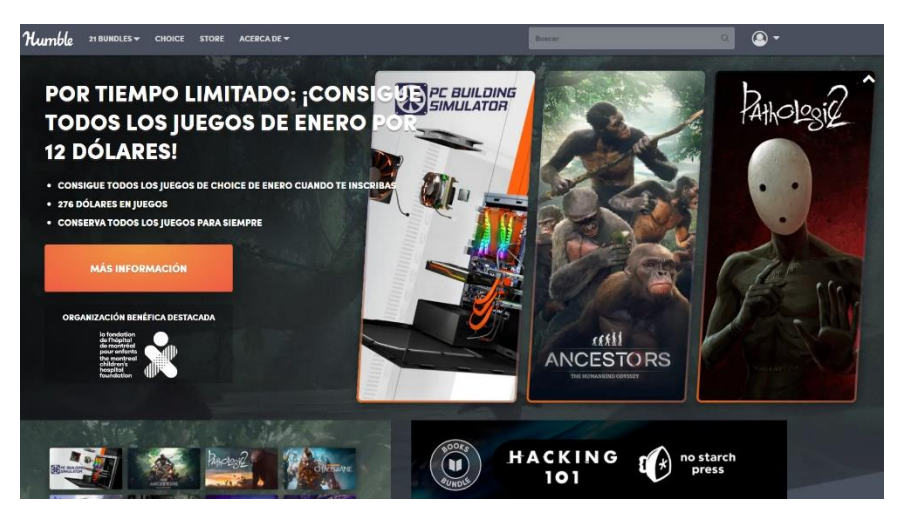

# **4.4 Esquema de arquitectura del juego / componentes**

Aquí podemos ver un diagrama completo de la arquitectura del juego

Figura 23 Diagrama juego Completo

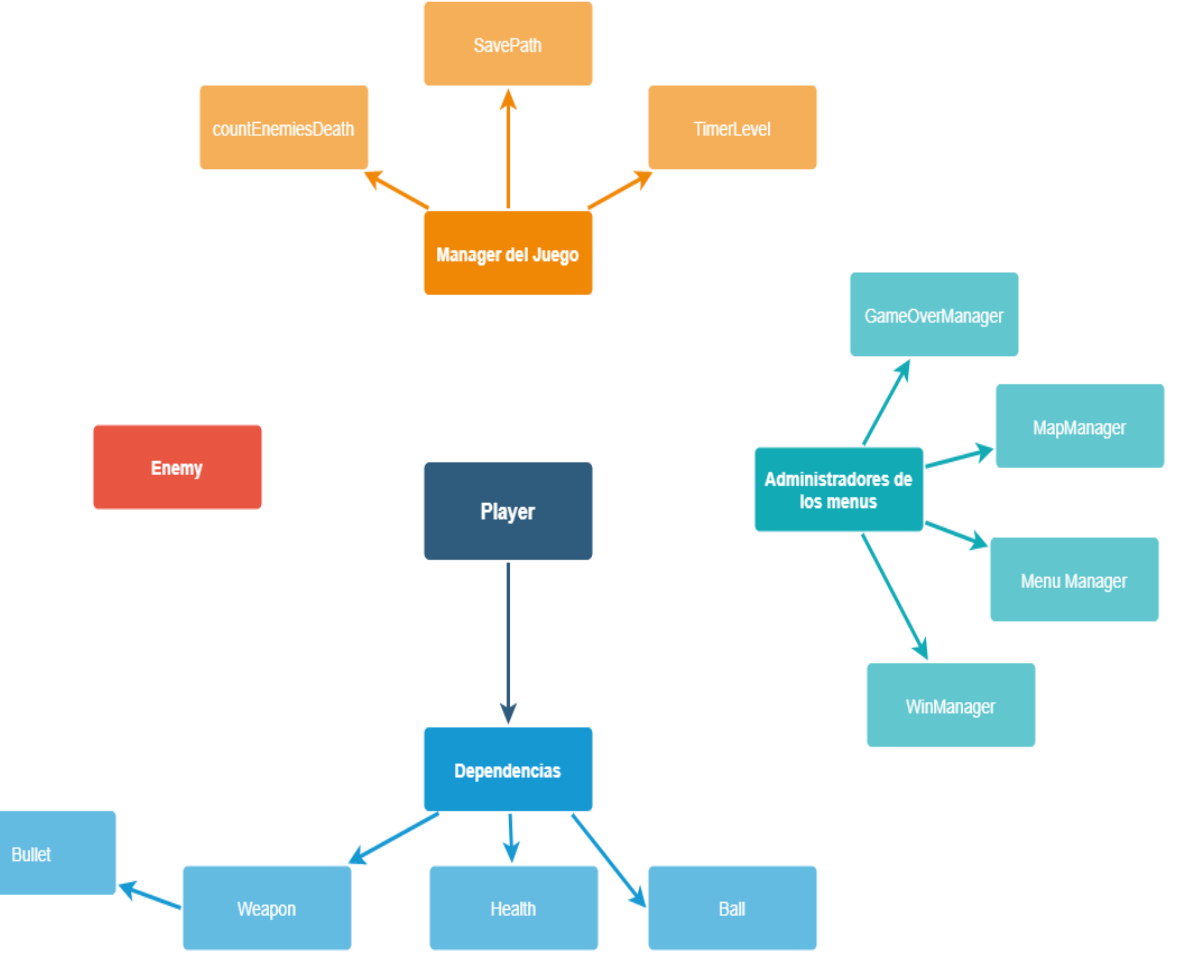

**Player** : Este objeto identifica al jugador, desde el se controla todo lo referente a la interacción que este tiene con el mundo del juego.

**Weapon:** Gestiona todo lo referente al arma **Bullet**: Crea y destruye las balas **Health**: Gestiona la salud del player **Ball:** Crea y destruye la bola en la que se convierten los enemigos

Figura 24 Player

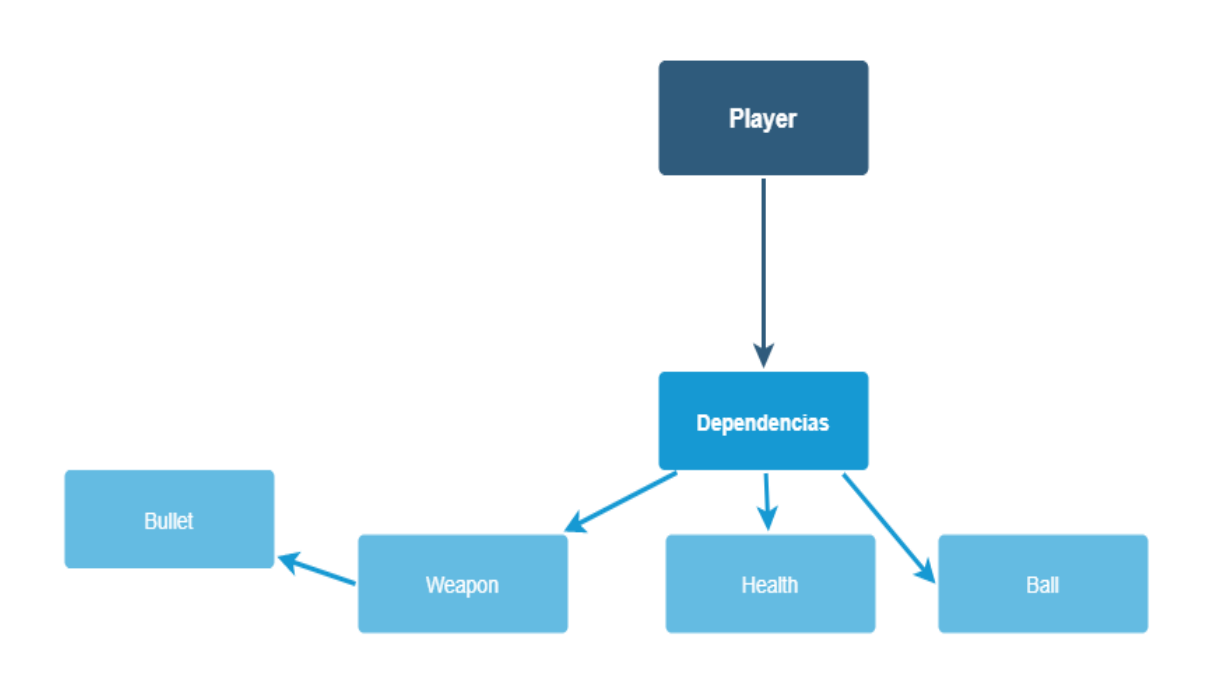

**Enemy**:Controla todo lo referente a la base del enemigo, comportamiento

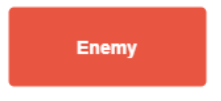

**Administración de Menús**: En esta carpeta podremos encontrar todos los scripts que gestionan los menús del juego.

**GameOverManager:** Controlador del menú cuando finaliza el juego si el jugador ha perdido la partida

**WinOverManager:** Controlador del menú cuando finaliza el juego si el jugador ha ganado la partida

**MenuManager:** Gestiona el menú inicial

**MapManager:** Gestiona el mapa mostrando u ocultando los mundos descubiertos.

#### Figura 25 Administradores de menús

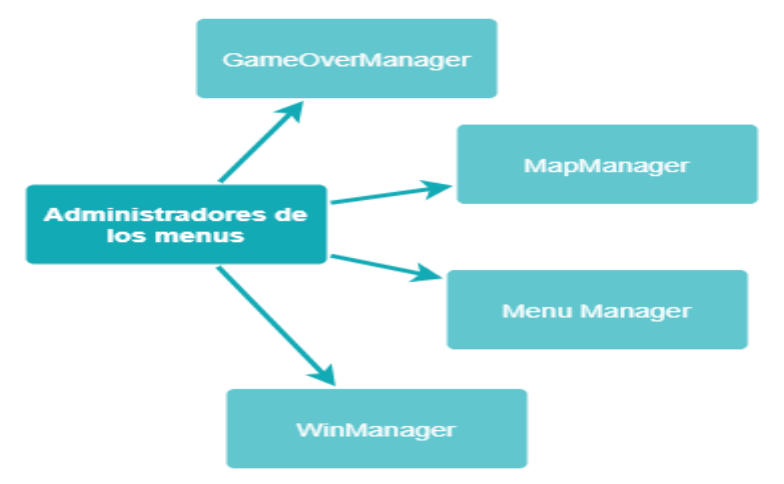

**Manager del juego**: Gestiona todo lo referente al global del juego

**Savepath**. Registra las decisiones del jugador y guarda la información para generar el final adecuado

**CountEnemiesDeath:** Cuenta los enemigos de cada nivel y lleva el conteo para saber cuando se han destruido todos y así el nivel esta superado

**TimerLevel:** Cuenta atrás del tiempo limite para acabar el nivel

Figura 26 Manager del juego

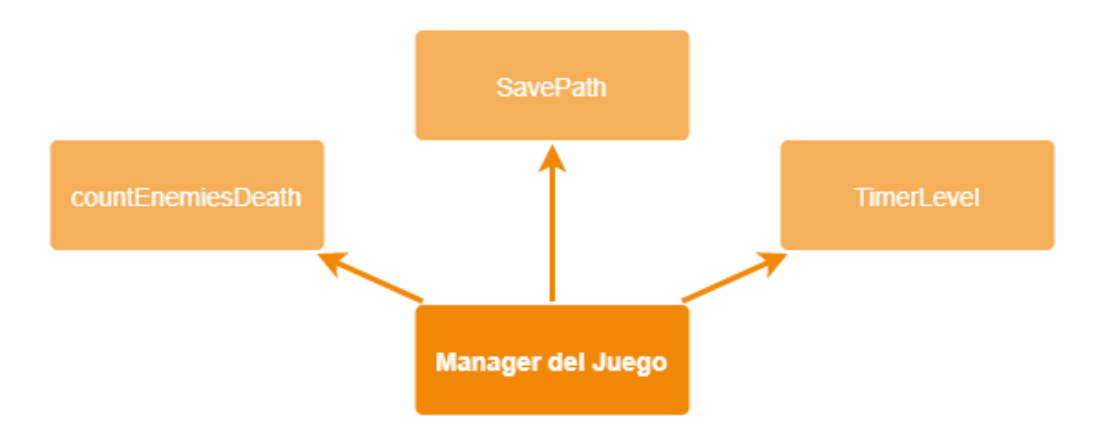

# **4.5 IA Enemigos**

Los enemigos de cada nivel nos irán enseñando las estrategias que tendremos que utilizar para vencer al jefe final de ese mundo. Cada enemigo tendrá un diseño acorde a la temática del nivel donde se encuentra y sus habilidades.

El enemigo básico que nos encontraremos en los primeros niveles será lento y fácil de vencer, pero tendrá otra variante en otro color que será mas rápido.

Figura 27 Enemigo básico Lento

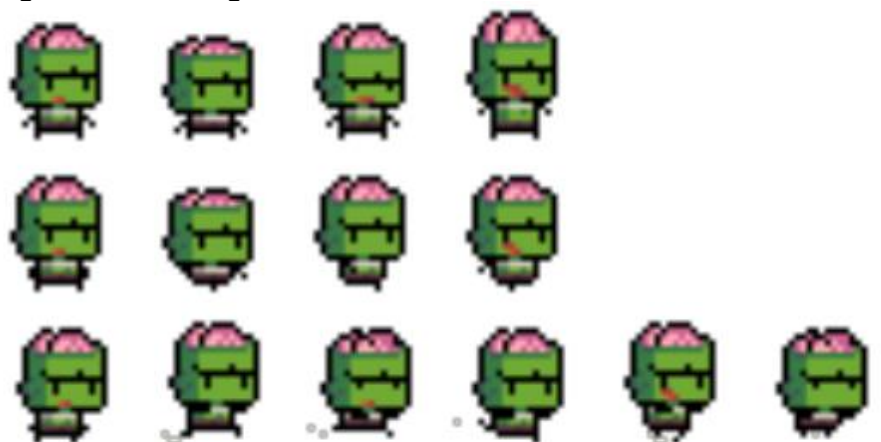

Figura 28 Enemigo Básico Rápido

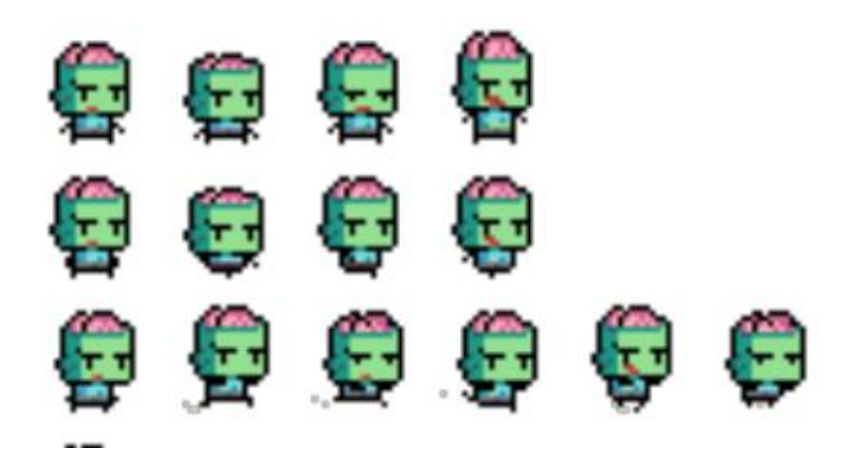

También tendremos enemigos que nos lanzarán acido / fuego, o se moverán a lo largo del nivel

Figura 29 Enemigo que lanza Fuego

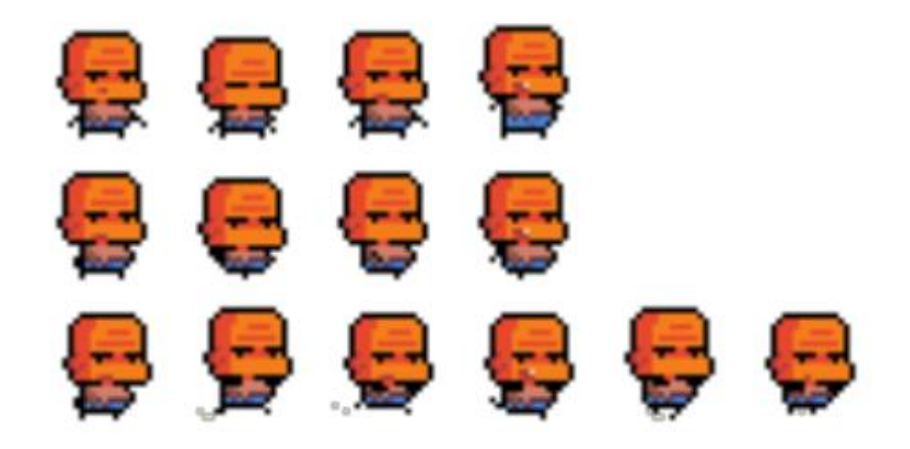

Figura 30 Enemigo que lanza acido

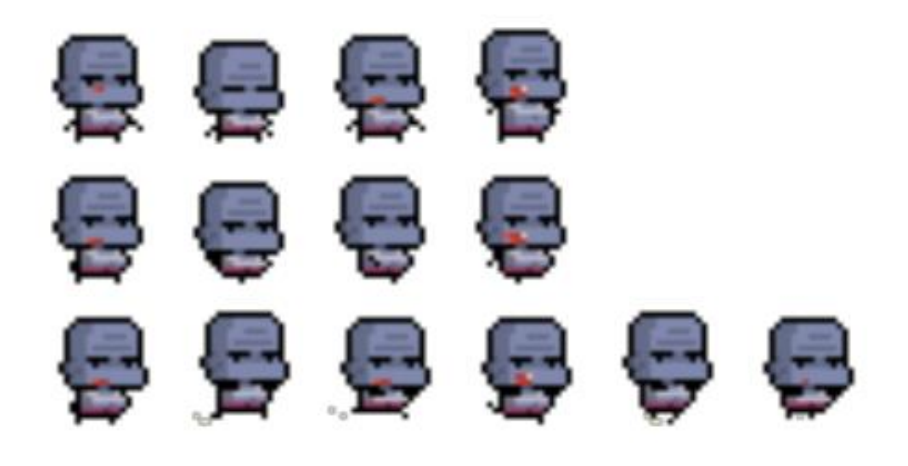

# <span id="page-34-0"></span>Capítulo 5: Diseño de niveles

En el juego nos encontraremos una seri de mundos, cada uno con una temática concreta vinculada al jefe final que los representa, salvo el primero cuya temática será de zombies ya que es el "tutorial" que enseña como jugar y las mecánicas principales.

Mundo 1 Nivel 1

El nivel inicial nos muestra como funciona nuestra arma, básicamente tenemos una pistola y un enemigo al que destruir, en cuanto lo hagamos este se convertirá en bola y podremos lanzarlo a rodar para que se destruya.

Al no tener apenas ningún peligro acuciante, el jugador puede probar libremente los controles y comprender no solo como puede moverse a través del escenario sino como destruir a los enemigos.

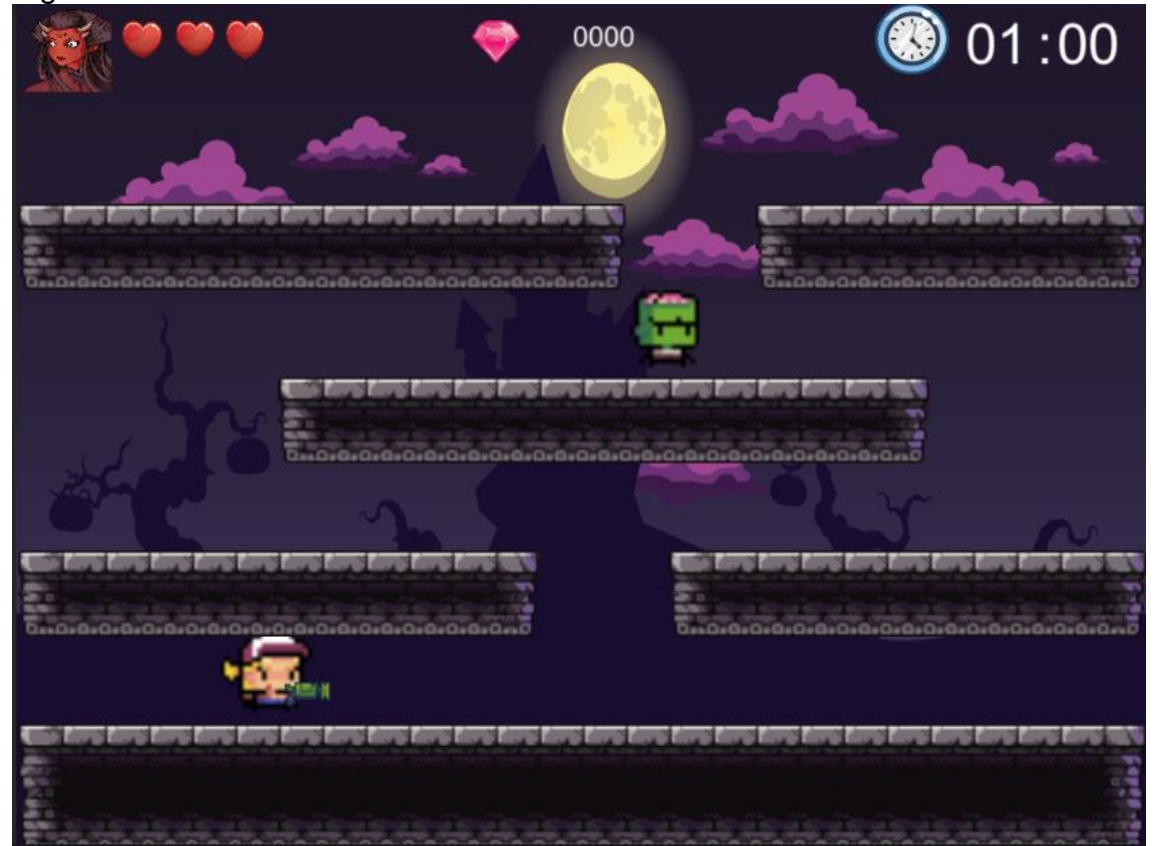

Figura 31 Nivel 01

Mundo 1 nivel 2

En el segundo nivel ya nos encontramos mas enemigos pero la disposición de las plataformas nos invita a destruir al enemigo que se encuentra mas alto, haciendo así que la bola ruede y destruya mas enemigos por lo tanto nos indique como conseguir mayor puntuación, reforzando así la mecánica principal del juego

# Figura 32 nivel 2

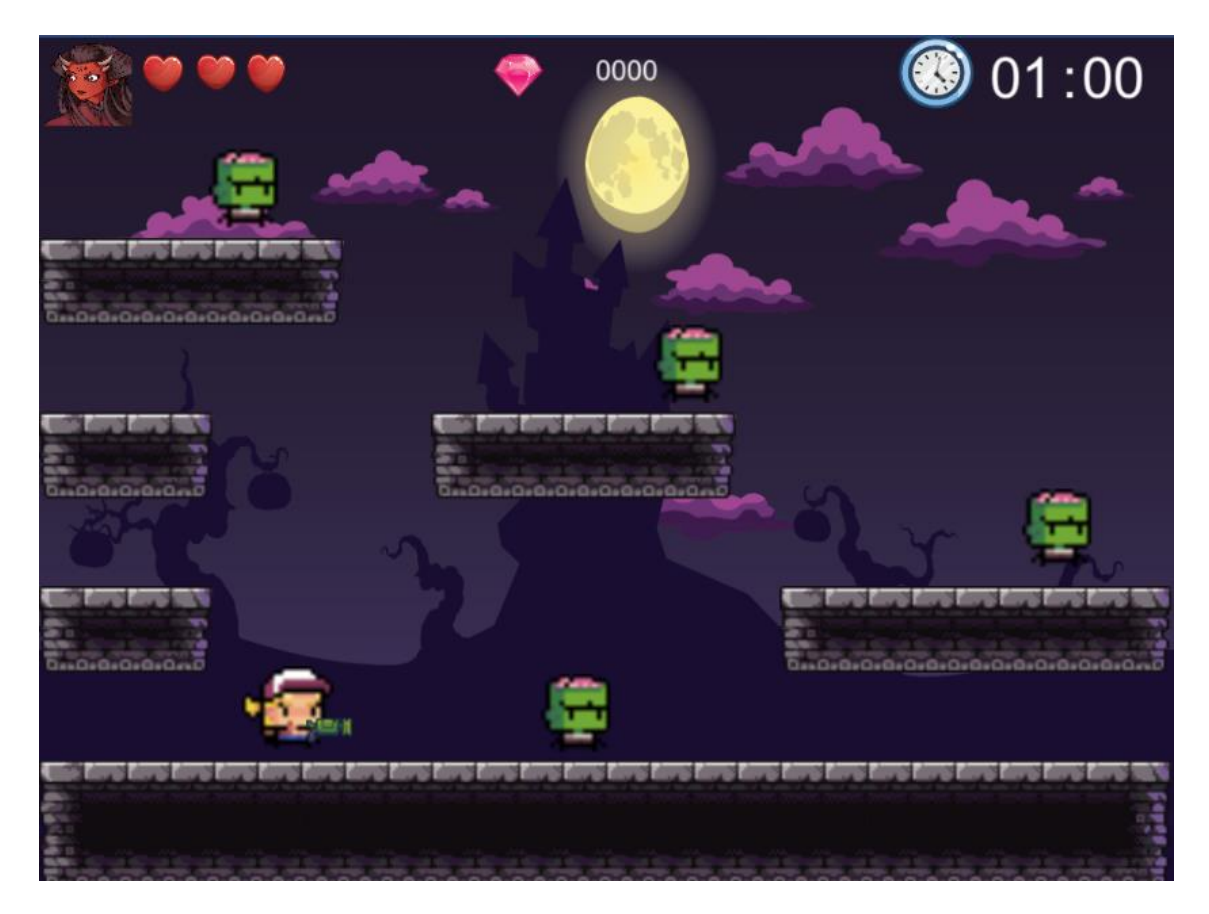

También tendremos un mapa general que nos ira indicando cuantos niveles componen el mundo, así como iremos registrando el camino que hemos recorrido hasta ahora.

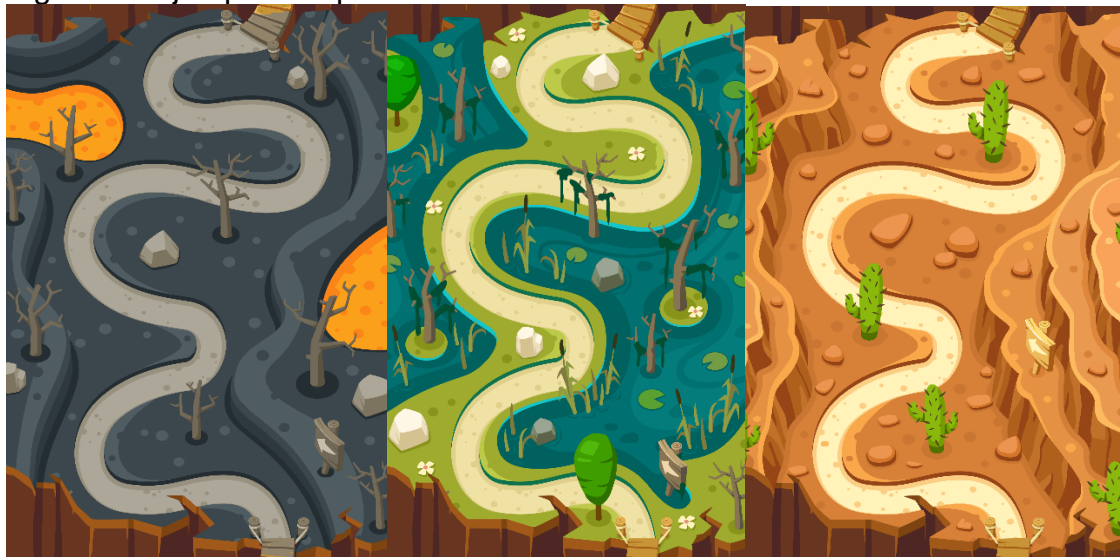

Figura 33 Ejemplos mapa mundo

# <span id="page-36-0"></span>Capítulo 6: Manual de usuario

Para comenzar el juego se deberá ejecutar el .exe que se encuentra en la capeta descargable

Al iniciar el juego tras el logo, podremos entrar al menú donde podremos comenzar nuestra aventura accionando el botón play

6.1 Controles

Movimiento izquierdo/drcha. Con las flechas de dirección respectivas Disparo: Flecha hacia arriba Salto: barra espaciadora

# <span id="page-37-0"></span>Capítulo 7: Conclusiones

En términos generales para mi este trabajo ha sido un reto en muchos sentidos, el tiempo que podía dedicarle debido a mi situación actual era muy ajustado con lo que planteé un proyecto que a priori me parecía sencillo y alcanzable, pero que a medida que iba avanzando me di cuenta que había mucho más trabajo del que creía.

Sin duda lo que mas he aprendido son las cosas que no debo hacer a la hora de plantear un proyecto con un tiempo de ejecución cerrado.

**Plantear tareas concretas y desmenuzadas no generales**, el primer problema con el que me encontré fue la falta de organización en las tareas que había marcado. Todas eran demasiado amplias y me encontré con que no se ajustaban a los tiempos que me había marcado ya que tenia que invertir tiempo no solo en completarlas sino en comprobar si realmente estaban realizadas. No limitar el alcance de cada una de ellas así como dividirlas en tareas mas pequeñas que puedan ser medidas y controladas hizo que todo mi planteamiento inicial fuera incorrecto

**Crear un prototipo rápido con los assets de unity para probar la viabilidad de las mecánicas.** Perdí mucho tiempo desarrollando yo misma distintos controllers y mecánicas y probándolas manualmente para ver cual encajaba mas en el prototipo que quería hacer, eso se comió gran parte de mi tiempo y realmente no aporto grandes cosas al proyecto ya que la mayoría del código fue descartado. Investigando me encontré por ejemplo Assets básicos gratuitos en unity que por ejemplo incluían la mecánica de que el player pueda rebotar en las paredes, mecánica que al principio pensé en implementar para que los niveles fueran mas verticales y diera más sensación a la jugadora de que estaba realmente ascendiendo, pero que fue descartada ya que rompía la idea inicial que tenia para los niveles, si hubiera utilizado ese assets podría haber realizado las pruebas mucho más rápido y así ahorrarme mucho tiempo de trabajo

**No experimentar con herramientas que no conoces si no tienes tiempo**, ya que era un trabajo de investigación quise experimentar con herramientas nuevas pero la falta de conocimientos sobre ellas y tiempo limitado hizo que al final ese tiempo no se invirtiera correctamente y tuviera que optar por otras vias de desarrollo.

**Documentar de manera clara y concisa, apoyándote con imágenes**, a medida que avanzaba el proyecto me fui dando cuenta que necesitaba mucha más documentación para poder llevar a cabo este proyecto, los niveles tenían que tener un nexo en común, la distribución de estos tenia que ser correcta no desigual en cuanto a la dificultad. Se necesita una documentación clara a la que poder recurrir cuando se tiene dudas y que sea concisa y concreta para que esas dudas queden resueltas.

**Las metodologías agiles son tus aliadas.** Sin duda el empezar a trabajar con Scrum consiguió que gestionara mucho mejor mi tiempo, tuve que adaptarlas para que encajaran en mi día a día

Como conclusión me llevo muchos nuevos conocimientos sobre como gestionar un proyecto y el por que es importante crear unas bases solidas sobre las que trabajar antes de lanzarse a "programar". EL motivo claro por el que no se consiguieron los objetivos planteados fue la planificación poco realista de lso tiempos de desarrollo y la inexperiencia a la hora de poder readaptar esas planificaciones a medida que el proyecto avanzaba.

A futuro me gustaría solucionar esos problemas de base en primer lugar, crear una documentación más exhaustiva que me permita trabajar de manera mas eficiente, y que clarifique muchos aspectos del juego que, aunque parecían definidos en un principio al implantarlos me he encontrado con muchas lagunas

# <span id="page-39-0"></span>Capítulo 8. Enlaces de interés

Repositorio del proyecto

https://github.com/Lauragonfer/GoblaArcade

Proyecto en Unity Connect

https://play.unity.com/mg/other/gobla-arcade

# **8.1 Enlaces de interés Externos**

Snow Bros [https://es.wikipedia.org/wiki/Snow\\_Bros](https://es.wikipedia.org/wiki/Snow_Bros)

Game Back Retrovision Snow Bros [https://www.youtube.com/watch?v=eZisJYXamAM&ab\\_channel=Ga](https://www.youtube.com/watch?v=eZisJYXamAM&ab_channel=GameBack) [meBack](https://www.youtube.com/watch?v=eZisJYXamAM&ab_channel=GameBack)

Rodland LongPlay [https://www.youtube.com/watch?v=UsVPnXePPMs&ab\\_channel=Al](https://www.youtube.com/watch?v=UsVPnXePPMs&ab_channel=Al82RetrogamingLongplays) [82RetrogamingLongplays](https://www.youtube.com/watch?v=UsVPnXePPMs&ab_channel=Al82RetrogamingLongplays)

Interfaces de videojuegos <https://interfaceingame.com/games/?genres=puzzle>

Diseño de Grindstone [https://www.gamasutra.com/view/news/353136/Designing\\_Grindsto](https://www.gamasutra.com/view/news/353136/Designing_Grindstones_super_satisfying_boardclearing_gameplay.php) [nes\\_super\\_satisfying\\_boardclearing\\_gameplay.php](https://www.gamasutra.com/view/news/353136/Designing_Grindstones_super_satisfying_boardclearing_gameplay.php)

**Tilesets** <https://itch.io/profile/muchopixels>

Assets Tileset <https://kenney.nl/assets/page:5?q=2d>

Documentacion Unityu https://docs.unity3d.com/Manual/index.html